### **TOOLS FOR (JAVA) DEVELOPMENT INDUSTRIALIZATION**

**UNIV. RENNES 1, ESIR, 2023-2024**

**BENOIT COMBEMALE FULL PROFESSOR, UNIVERSITY OF RENNES, FR BENOIT COMBEMALE<br>FULL PROFESSOR, UNIVERSITY OF REN<br>http://combemale.fr<br>benoit.combemale@irisa.fr** 

**HTTP://COMBEMALE.FR HTTP://COMBEMALE.FR BENOIT.COMBEMALE@IRIT.FR BENOIT.COMBEMALE@IRISA.FR @BCOMBEMALE FULL PROFESSOR, UNIVERSITY OF RENNES, FRANCE<br>http://combemale.fr<br>benoit.combemale@irisa.fr<br>@BCOMBEMALE** 

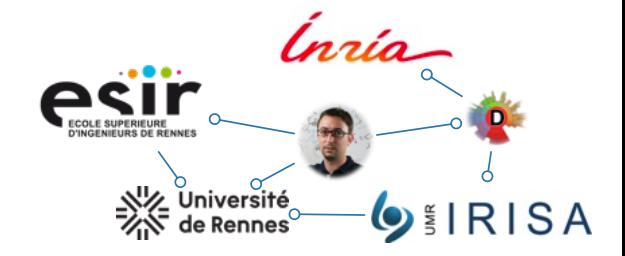

# Exemple d'organisation de projet dans la pratique…

### Architecture moderne

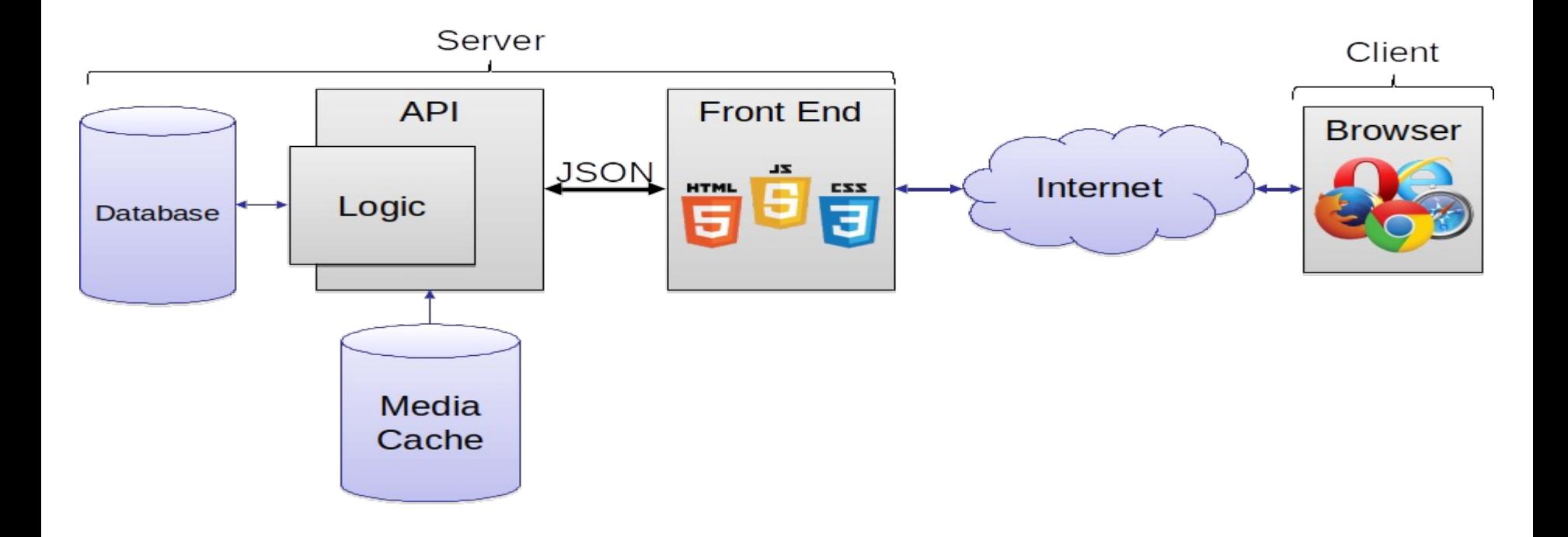

### Architecture moderne

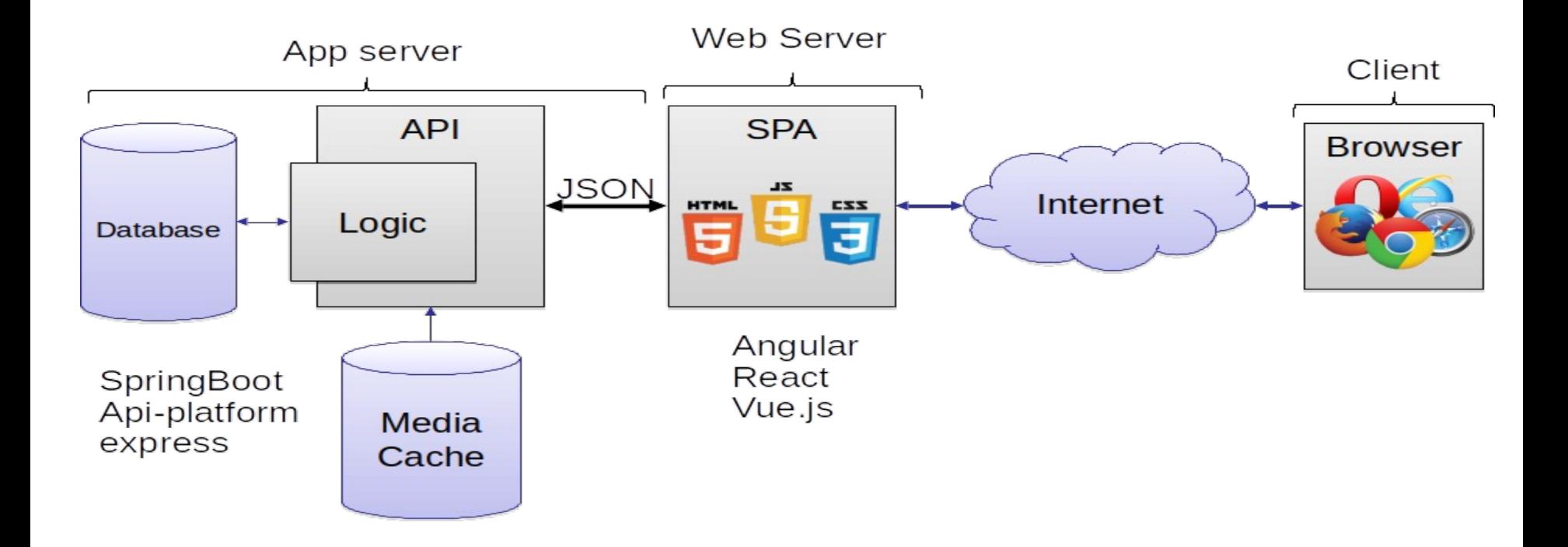

### Serveur JEE (exemple)

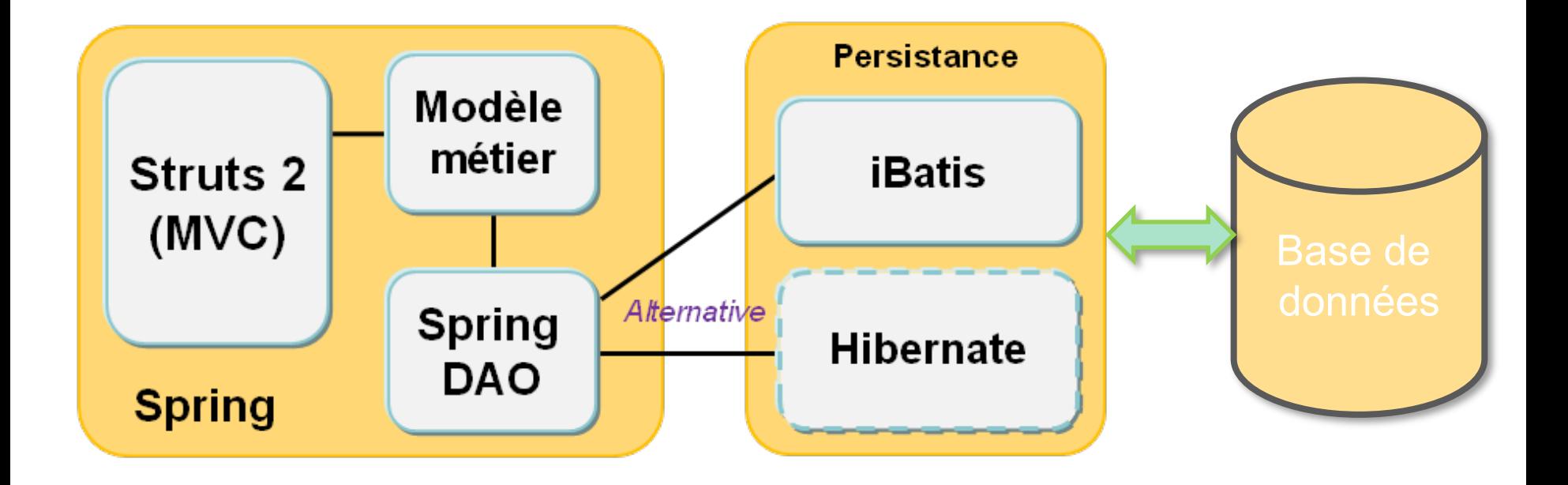

### Usine Logicielle

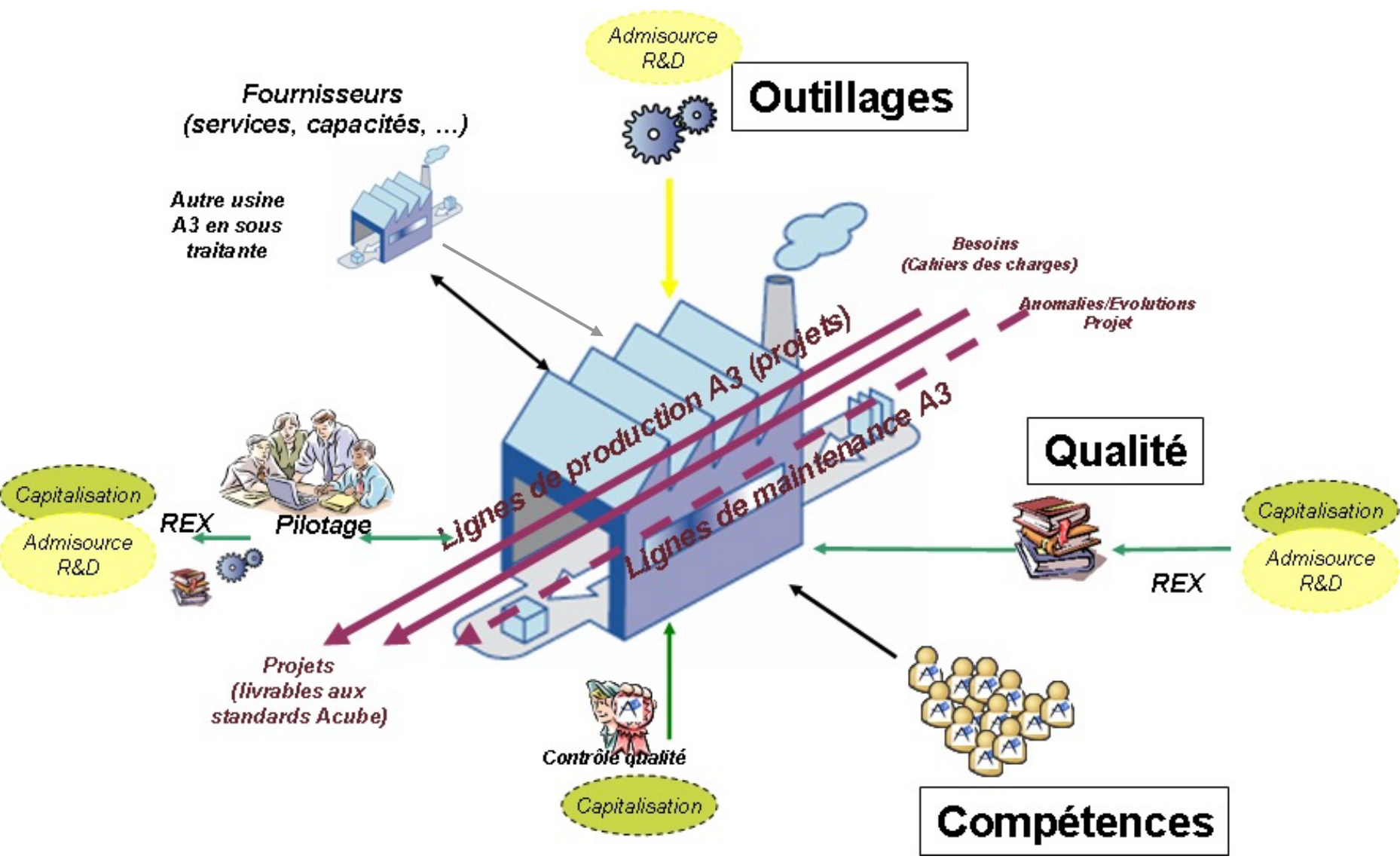

### Approche industrielle – un cas classique

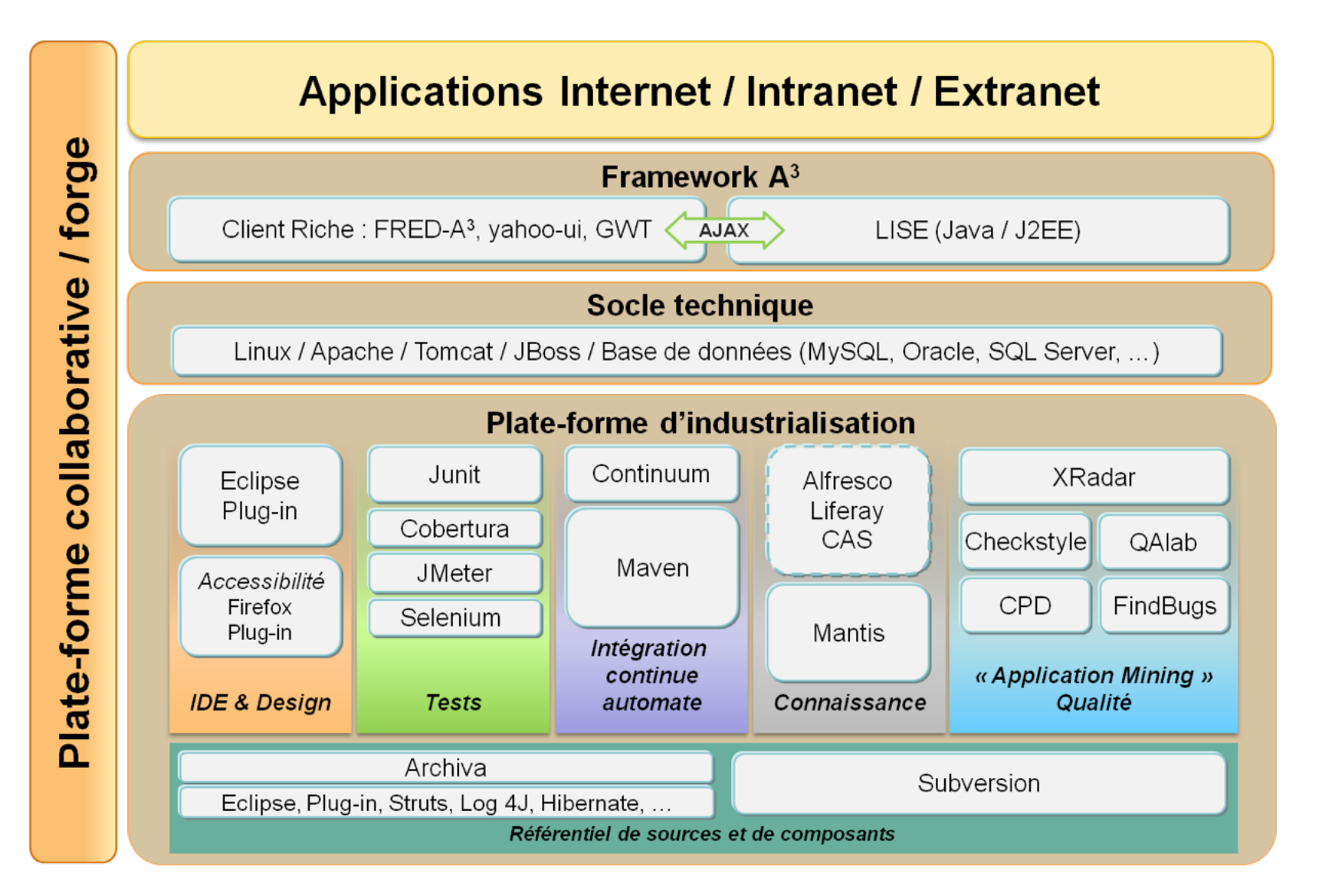

### Usine Logicielle

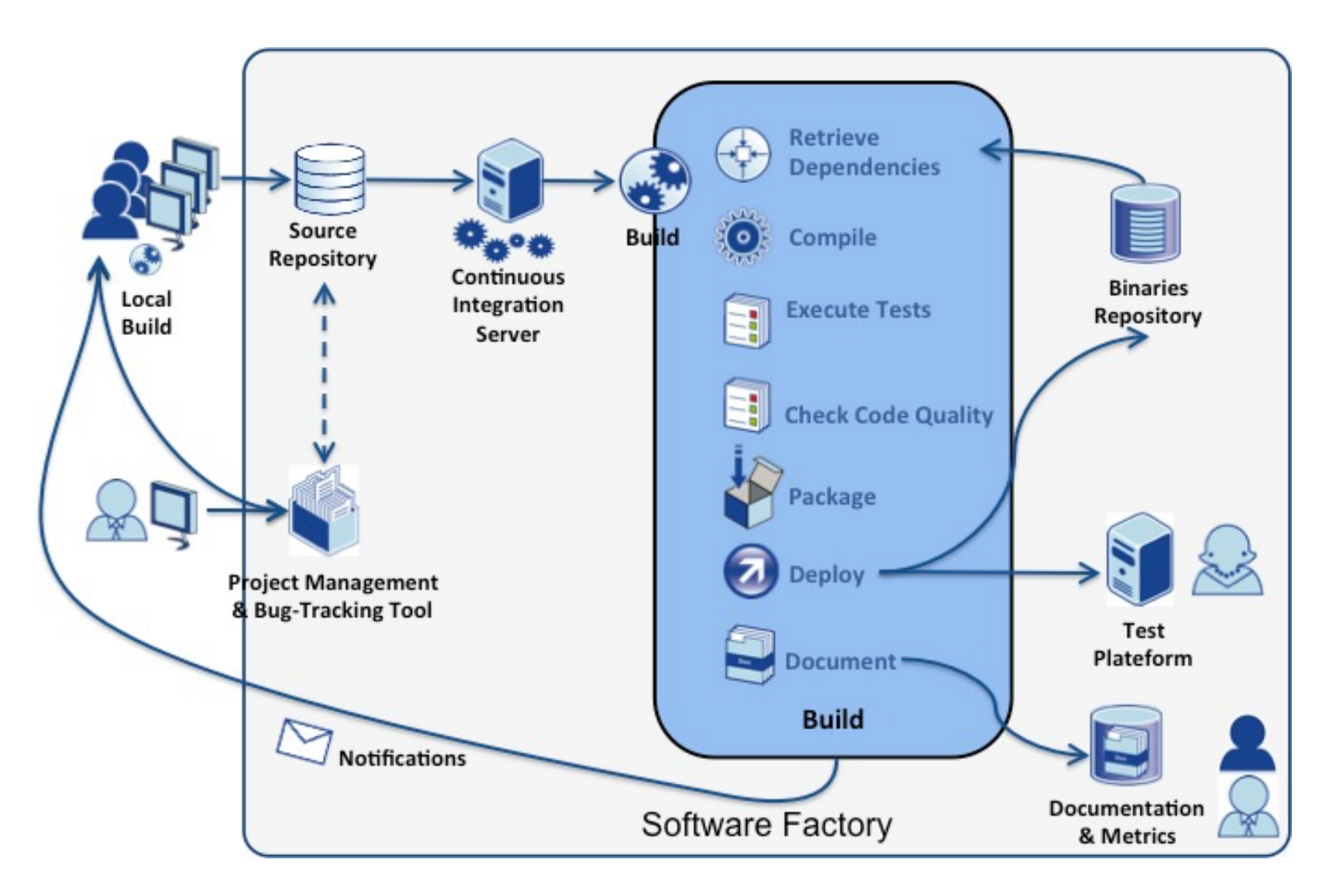

### DevOps (exemple)

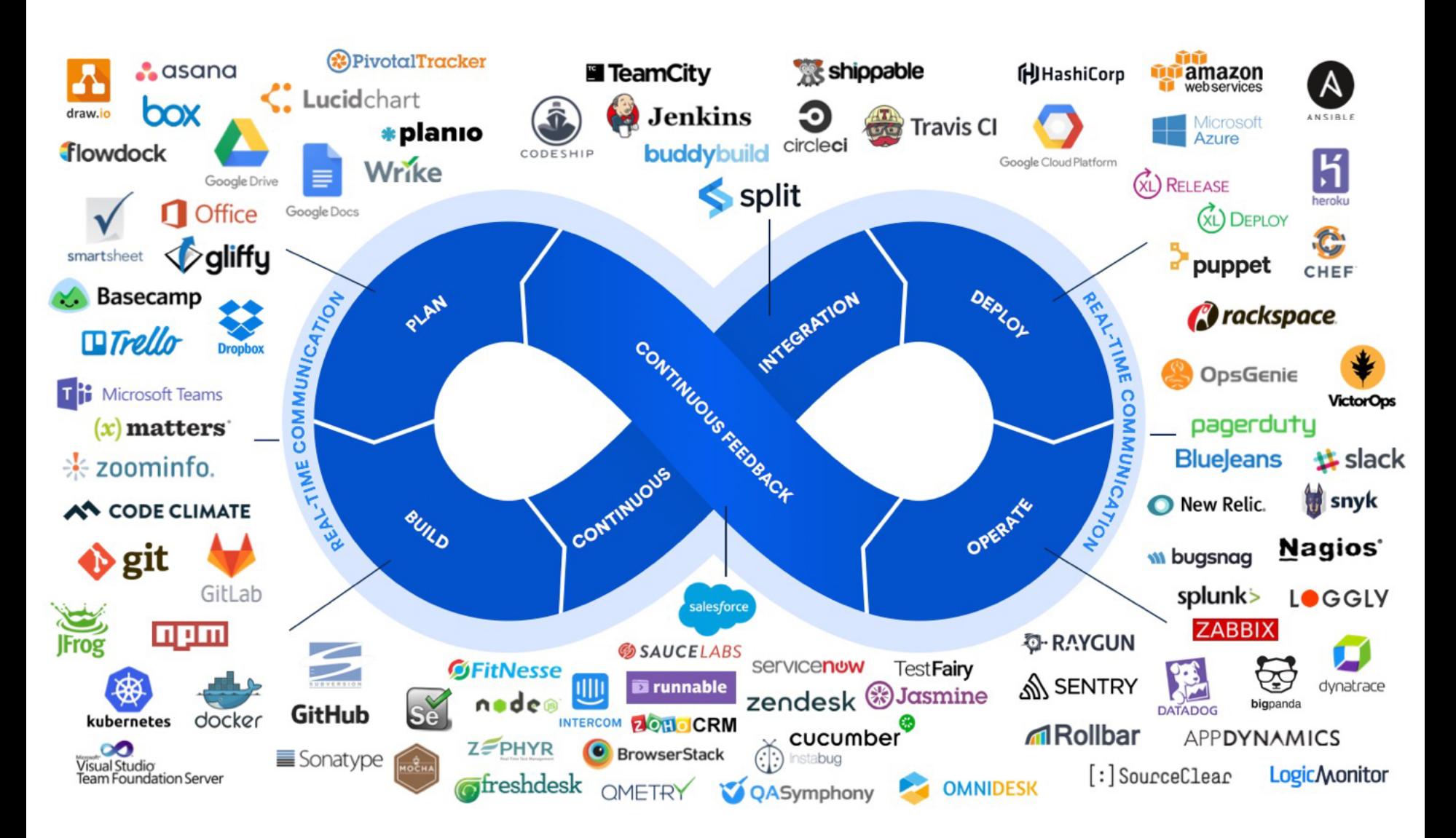

## Approche méthodologique 1/2

### Intérêts pour l'entreprise

- Standardisation pour une meilleure maintenabilité
- Cohérence entre les projets
- ▶ Capitalisation

## Approche méthodologique 2/2

- Intérêt pour le client
	- ▶ Voir l'application se construire
	- ▶ Faire ses remarques au fur et à mesure
	- ▶ Prioriser les exigences

# **Software Engineering**

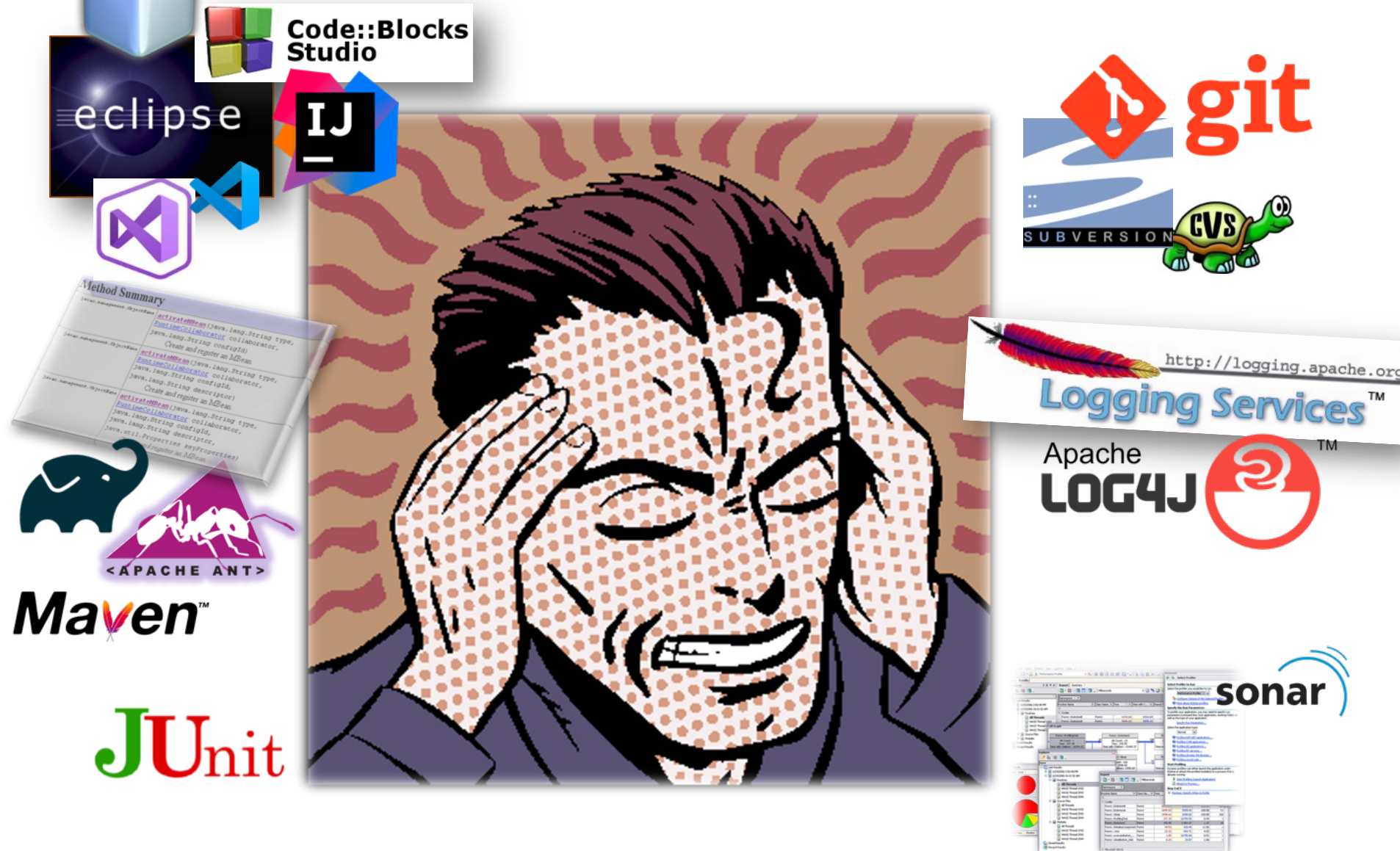

# **Highlights**

- Documentation
- Logging
- Testing
- Static analysis
- Refactoring
- Build automation
- Versioning
- Continuous integration
- *And towards DevOps and modern architectures*

Documentation and Source Code

### **Documentation**

- Source code: one of the best artefact for documenting a project
- Javadoc (JDK)
	- Automatic **generation** of HTML documentation
	- Using comments in java files
- Syntax

/\*\*

- \* This is a <b>doc</b> comment.
- \* @see java.lang.Object
- \* @todo fix {@underline this !} \*/
- 
- **Includes** 
	- class hierarchy, interfaces, packages
	- detailed summary of class, interface, methods, attributes
- Note
	- Add doc generation to your favorite **compile chain**

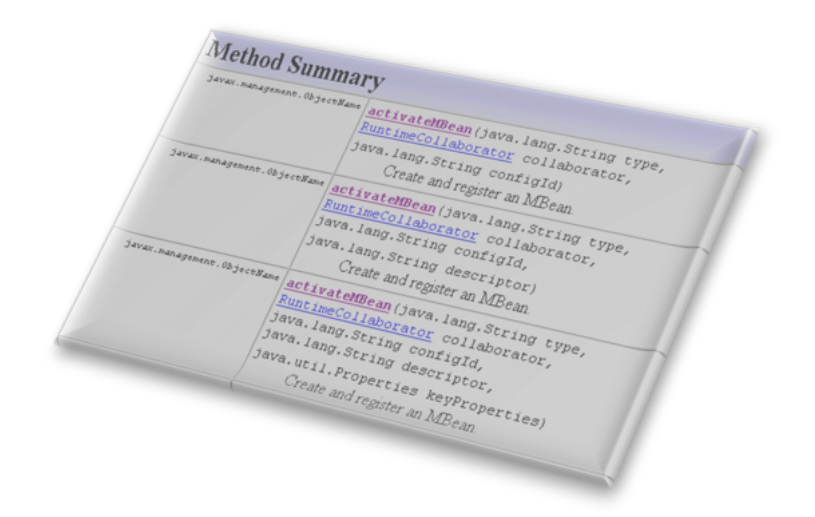

#### Package javax.swing

Provides a set of "lightweight" (all-Java language) components that, to the maximum degree possible, work the same on all platforms.

#### See:

**Description** 

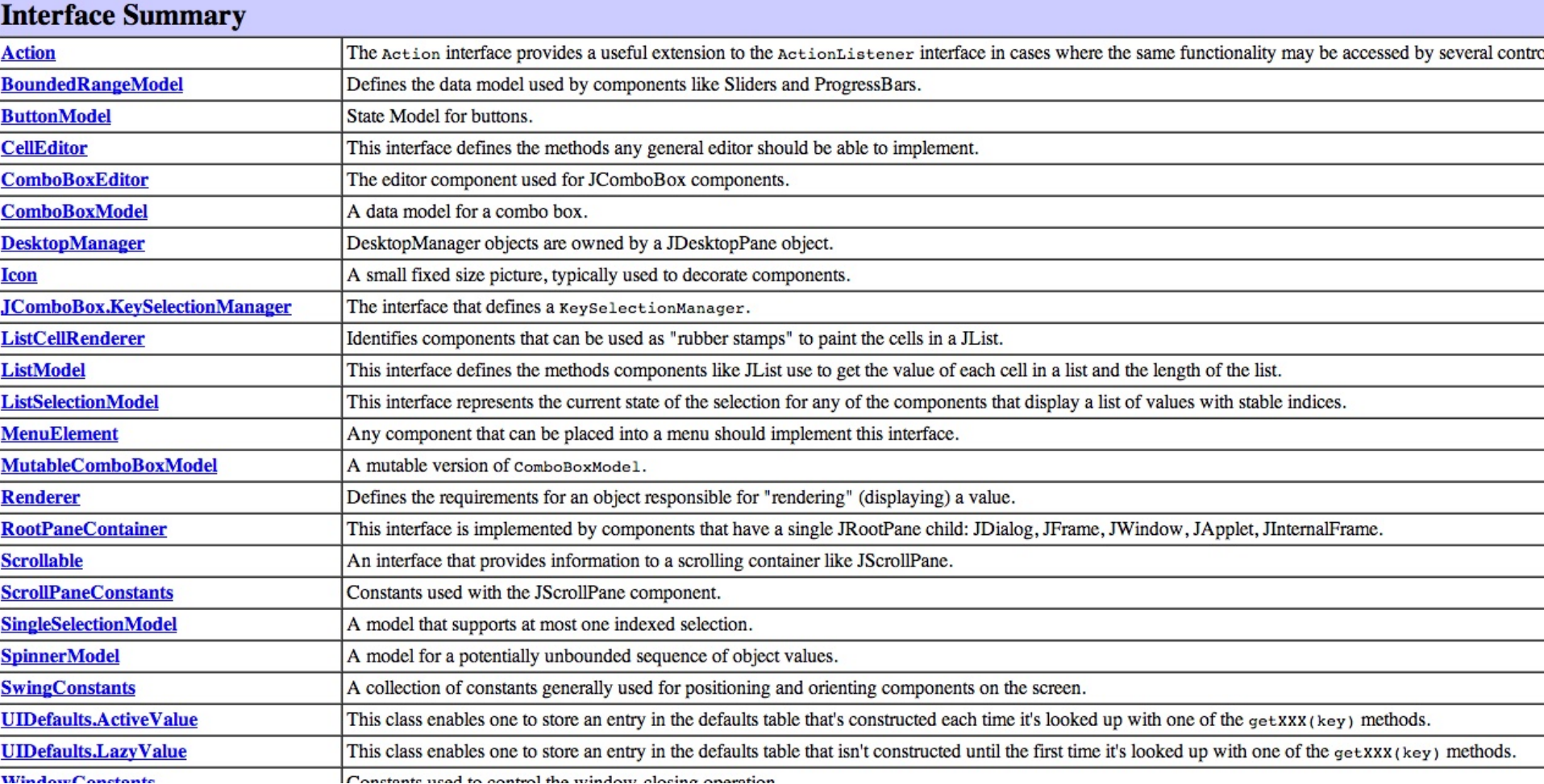

ite weed to control the window closing or

public class JFrame extends Frame implements WindowConstants, Accessible, RootPaneContainer

An extended version of java.awt.Frame that adds support for the JFC/Swing component architecture. You can find task-oriented documentation about using JFrame in The Java Tutorial, in the section How to Make Frames.

The JFrame class is slightly incompatible with Frame. Like all other JFC/Swing top-level containers, a JFrame contains a JRootPane as its only child. The content pane provided by the root pane should, as a rule, contain al the AWT Frame case. For example, to add a child to an AWT frame you'd write:

frame.add(child);

However using JFrame you need to add the child to the JFrame's content pane instead:

```
frame.getContentPane().add(child);
```
The same is true for setting layout managers, removing components, listing children, and so on. All these methods should normally be sent to the content pane instead of the JFrame itself. The content pane will always be no exception. The default content pane will have a BorderLayout manager set on it.

#### update

public void update(Graphics g)

Just calls  $\frac{paint}{q}$  (g). This method was overridden to prevent an unnecessary call to clear the background.

#### **Overrides:**

update in class Container

#### **Parameters:**

g - the Graphics context in which to paint See Also:

Component.update(Graphics)

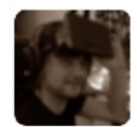

Kornel Kisielewicz @epyoncf 12 Aug ProTip: "//" is the speedup operator. Use // before the statement you want to speed up. Works in C++, Java and a few others! Retweeted by Mathieu Acher Collapse Reply **t3 Retweeted \*** Favorite ... More 1,253 295 第十五  $\bullet$ **RETWEETS FAVORITES** 

12:31 AM - 12 Aug 13 · Details

# **Coding Conventions**

- Rules on the coding style :
	- Apache, Oracle and others template
		- [https://www.oracle.com/java/technologies/javase/codeconventio](https://www.oracle.com/java/technologies/javase/codeconventions-contents.html) [ns-contents.html](https://www.oracle.com/java/technologies/javase/codeconventions-contents.html)
		- <http://geosoft.no/development/javastyle.html>
- Verification tools
	- CheckStyle, PMD, JackPot, Spoon Vsuite…
	- Some integrated into IDEs

### **Why Coding Standards are Important?**

- Lead to greater **consistency** within your code and the code of your teammates
- Easier to **understand**
- Easier to **develop**
- Easier to **maintain**
- Reduces overall cost of application

## **Example**

8. Private class variables should have underscore suffix.

```
class Person
4
  private String name;
  . . .
ł
```
Apart from its name and its type, the scope of a variable is its most higher significance than method variables, and should be treated w

A side effect of the underscore naming convention is that it nicely a

```
void setName(String name)
ł
  name = name;}
```
## **Tools to Improve your Source code**

- Formatting tools
	- Indenteurs (Jindent), beautifiers, stylers (JavaStyle), …
- « Bug fixing » tools
	- Spoon VSuite, Findbugs (sourceforge) …
- Quality report tools : code metrics
	- Number of Non Comment Code Source, Number of packages, Cyclomatic numbers, …
		- JavaNCCS, Eclipse Metrics …

Logging

# **Logging**

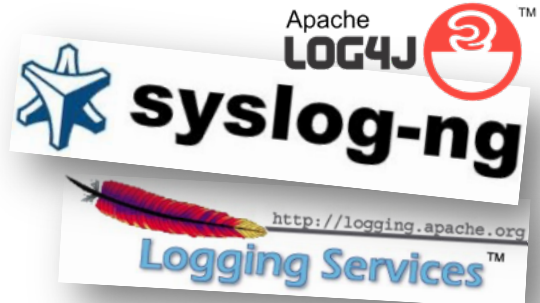

• Logging is chronological and systematic record of data processing events in a program

– e.g. the Windows Event Log

- Logs can be saved to a persistent medium to be studied at a later time
- Use logging in the development phase: – Logging can help you **debug** the code
- Use logging in the production environment:
	- Helps you **troubleshoot problems**

# **Logging, why? (claims)**

- Logging is easier than debugging
- Logging is faster than debugging
- Logging can work in environments where debugging is not supported
- Can work in production environments
- Logs can be referenced anytime in future as the data is stored

# **Logging Methods, How?**

• The evil System.out.println()

• Custom Solution to Log to various datastores, eg text files, db, etc…

- Use Standard APIs
	- Don't reinvent the wheel

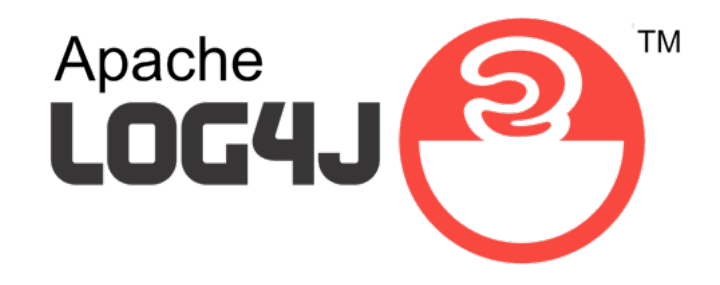

- Popular logging frameworks for Java
- Designed to be reliable, fast and extensible
- Simple to understand and to use API
- Allows the developer to control which log statements are output with arbitrary granularity
- Fully configurable at runtime using external configuration files

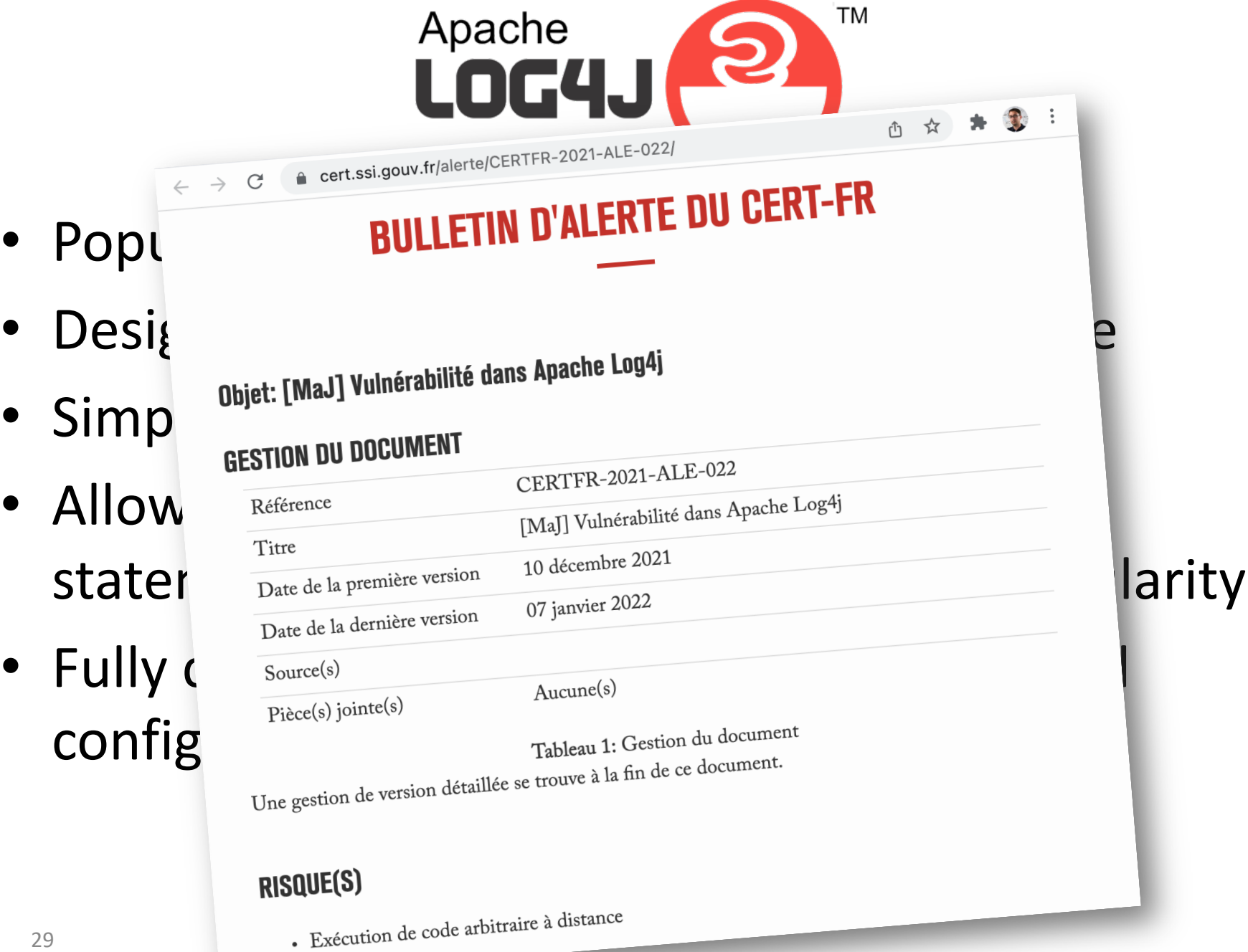

# **Log4J Architecture**

- Log4J has three main components: loggers, appenders and layouts
	- Loggers
		- Channels for printing logging information
	- Appenders
		- Output destinations (console, File, Database, Email/SMS Notifications, Log to a socket, and many others…)

– Layouts

- Formats that appenders use to write their output
- Priorities

## **Logger**

- Responsible for Logging
- Accessed through java code
- Configured Externally (possibly)
- Every Logger has a name
- Prioritize messages based on level
	- TRACE < DEBUG < INFO < WARN < ERROR < FATAL
- Usually named following dot convention like java classes do.
	- Eg com.foo.bar.ClassName
- Follows inheritance based on name

## **Logger API**

### • Factory methods to get Logger

- Logger.getLogger(Class c)
- Logger.getLogger(String s)

### • Method used to log message

- trace(), debug(), info(), warn(), error(), fatal()
- Details
	- void debug(java.lang.Object message)
	- void debug(java.lang.Object message, java.lang.Throwable t)
- Generic Log method
	- void log(Priority priority, java.lang.Object message)
	- void log(Priority priority,

java.lang.Object message, java.lang.Throwable t)

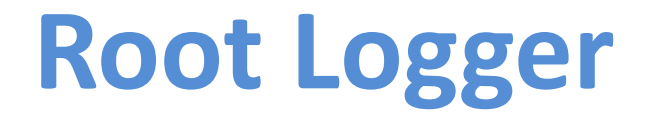

- The root logger resides at the top of the logger hierarchy. It is exceptional in two ways:
	- 1. it always exists,
	- 2. it cannot be retrieved by name.

• Logger.getRootLogger()

## **Appender**

- Appenders put the log messages to their actual destinations.
- No programatic change is require to configure appenders
- Can add multiple appenders to a Logger.
- Each appender has its Layout.
- ConsoleAppender, DailyRollingFileAppender, FileAppender, JDBCAppender, JMSAppender, NTEventLogAppender, RollingFileAppender, SMTPAppender, SocketAppender, SyslogAppender, TelnetAppender

### **Layout**

- Used to customize the format of log output.
- Eg. HTMLLayout, PatternLayout, SimpleLayout, XMLLayout
- Most commonly used is PatternLayout
	- Uses C-like syntax to format.
		- Eg. "%-5p [%t]: %m%n
		- DEBUG [main]: Message 1 WARN [main]: Message 2

# **Log4j Basics**

- Who will log the messages?
	- The *Loggers*
- What decides the priority of a message? – *Level*
- Where will it be logged?
	- Decided by *Appender*
- In what format will it be logged?

– Decided by *Layout*
### **Log4j in Action**

```
// get a logger instance named "com.foo"
Logger logger = Logger.getLogger("com.foo");
```
// Now set its level. Normally you do not need to set the // level of a logger programmatically. This is usually done // in configuration files. logger.setLevel(Level.INFO);

```
Logger barlogger = Logger.getLogger("com.foo.Bar");
```

```
// This request is enabled, because WARN >= INFO.
logger.warn("Low fuel level.");
```
// This request is disabled, because DEBUG < INFO. logger.debug("Starting search for nearest gas station.");

```
// The logger instance barlogger, named "com.foo.Bar",
// will inherit its level from the logger named
// "com.foo" Thus, the following request is enabled
// because INFO \geq INFO.
barlogger.info("Located nearest gas station.");
```
// This request is disabled, because DEBUG < INFO. barlogger.debug("Exiting gas station search");

### **Log4j Optimization & Best Practises**

- Use logger as private static variable
- Only one instance per class
- Name logger after class name
- Don't use too many appenders
- Don't use time-consuming conversion patterns
- Use Logger.isDebugEnabled() if need be
- Prioritize messages with proper levels

### **You can't test everything (so one advice by Martin Fowler)**

Whenever you are tempted to type something into a print statement or a debugger expression, write it as a test instead.

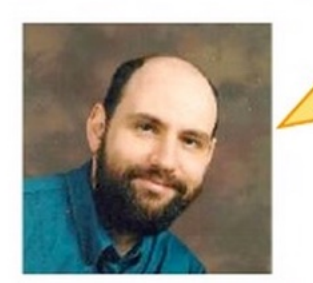

# Testing and Static Analysis

…the activity of finding out whether a piece of code (a method, class or program) produces the intended behavior

### Your **hope** as a programmer

# « A program does exactly what you expected to do »

# **Djikstra**

Program testing can be used to show the presence of bugs, but never to show their absence!

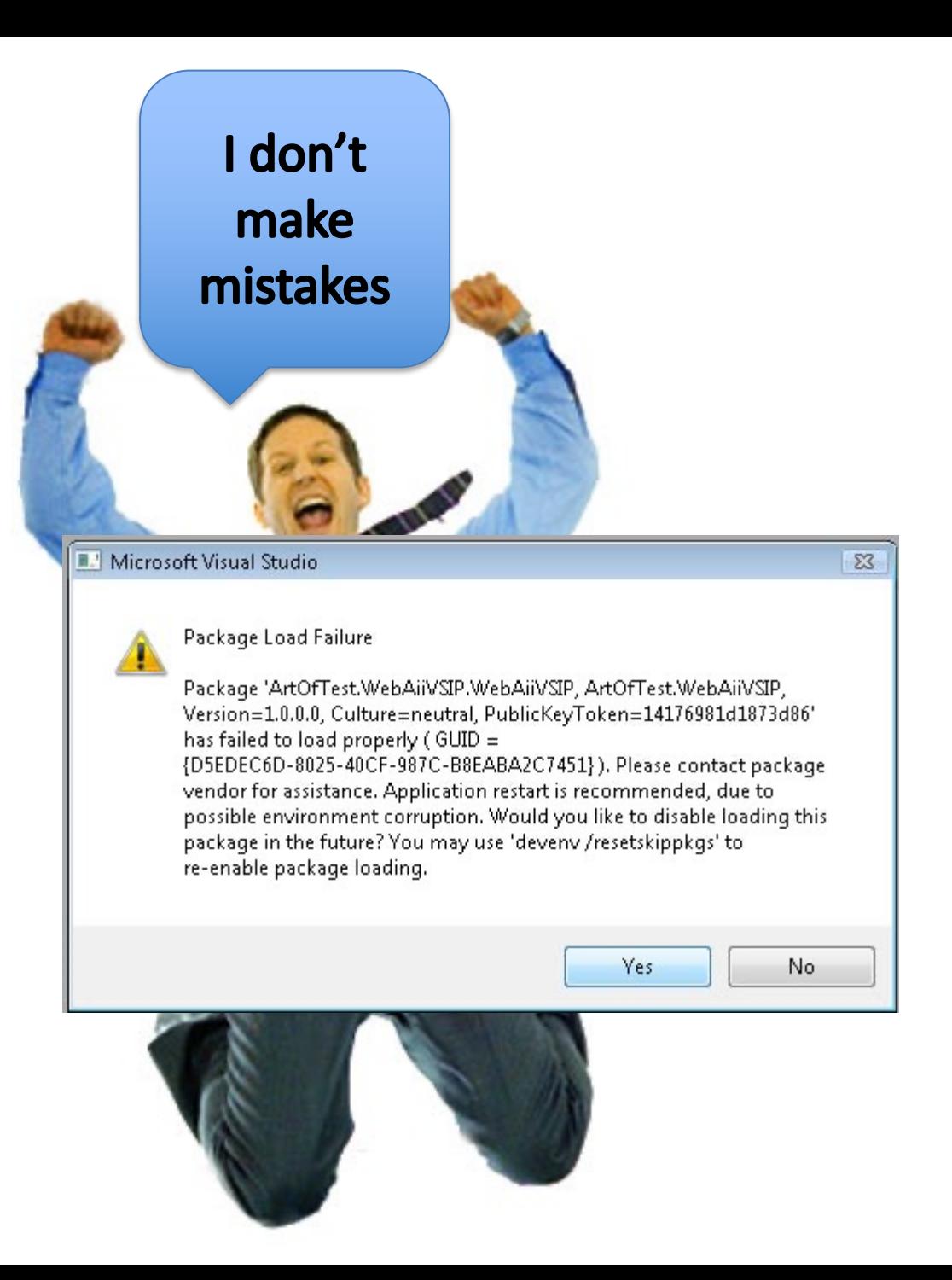

#### 10. HealthCare.gov didn't have enough testing before going live.

This became clear in a series of Congressional hearings, where federal contractors testified that end-to-end testing only began in the final weeks of September, right before the Oct. 1 launch. When pressed on how much time would have been ideal for testing, one contractor told lawmakers that "months would have been nice."

[http://www.washingtonpost.com/blogs/wonkblog/wp/2013/11/01/thirty-one-things-we](http://www.washingtonpost.com/blogs/wonkblog/wp/2013/11/01/thirty-one-things-we-learned-in-healthcare-govs-first-31-days/)[learned-in-healthcare-govs-first-31-days/](http://www.washingtonpost.com/blogs/wonkblog/wp/2013/11/01/thirty-one-things-we-learned-in-healthcare-govs-first-31-days/)

# **Test phases**

Unit testing on individual units of source code (=smallest testable part).

Integration testing on groups of individual software modules.

System testing on a complete, integrated system (evaluate compliance with requirements)

### Le test dynamique : processus

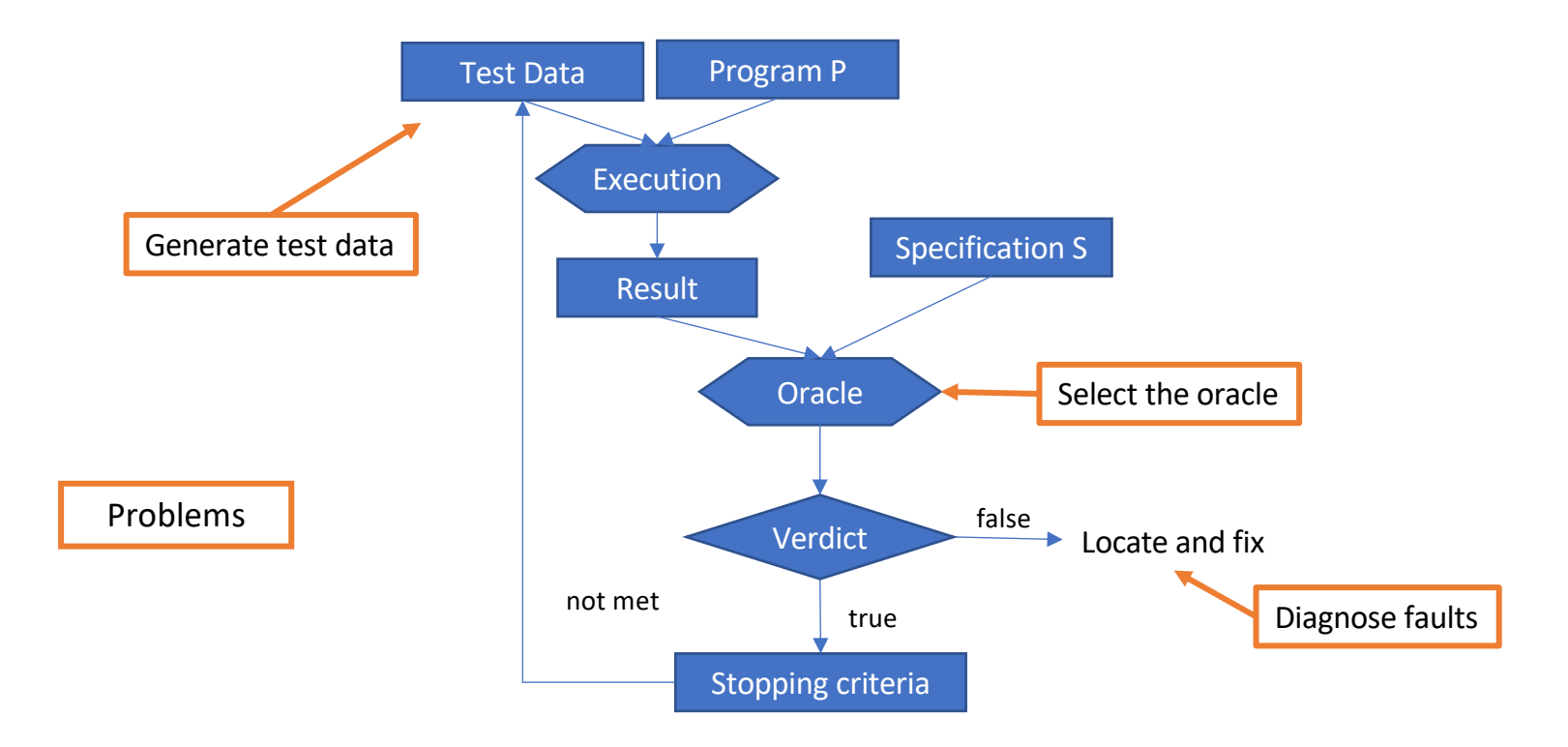

### Test unitaire OO

- Tester une unité isolée du reste du système
- L'unité est la classe
	- Test unitaire = test d'une classe
- Test du point de vue client
	- les cas de tests appellent les méthodes depuis l'extérieur
	- on ne peut tester que ce qui est public
	- Le test d'une classe se fait à partir d'une classe extérieure
- Au moins un cas de test par méthode publique
- Il faut choisir un ordre pour le test
	- quelles méthodes sont interdépendantes?

### Test unitaire OO

- Problème pour l'oracle :
	- Encapsulation : les attributs sont souvent privés
	- Difficile de récupérer l'état d'un objet
- Penser au test au moment du développement (« testabilité »)
	- prévoir des accesseurs en lecture sur les attributs privés
	- des méthodes pour accéder à l'état de l'objet

### Cas de test unitaire

- Cas de test = une méthode
- Corps de la méthode
	- Configuration initiale
	- Une donnée de test
		- un ou plusieurs paramètres pour appeler la méthode testée
	- Un oracle
		- il faut construire le résultat attendu
		- ou vérifier des propriétés sur le résultat obtenu
- Une classe de test pour une classe testée
	- Regroupe les cas de test
	- Il peut y avoir plusieurs classes de test pour une classe testée

# **Junit and… Design Patterns**

#### **http://junit.sourceforge.net/doc/cookstour/cookstour.htm**

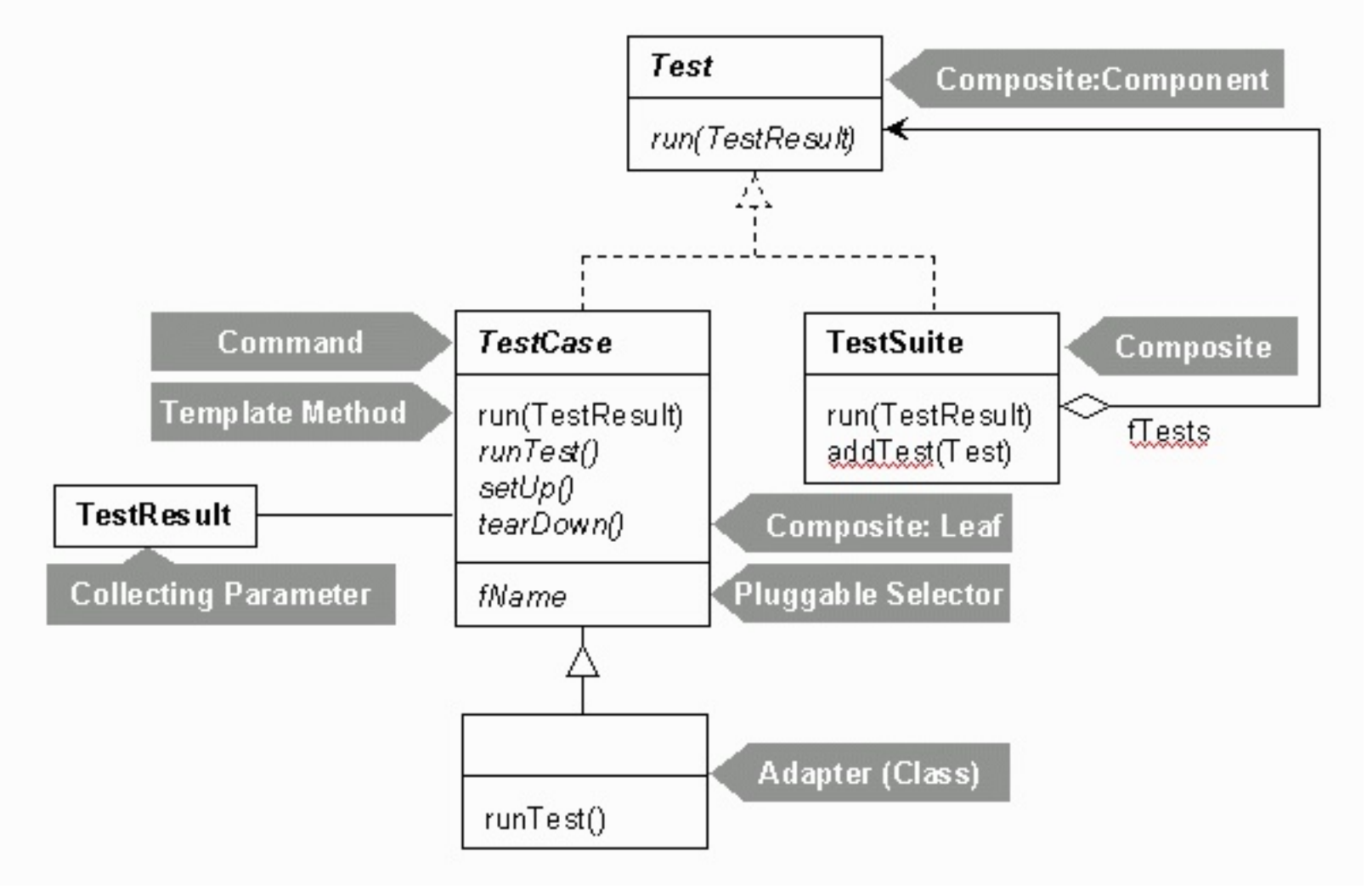

### Exemple : test de StringList

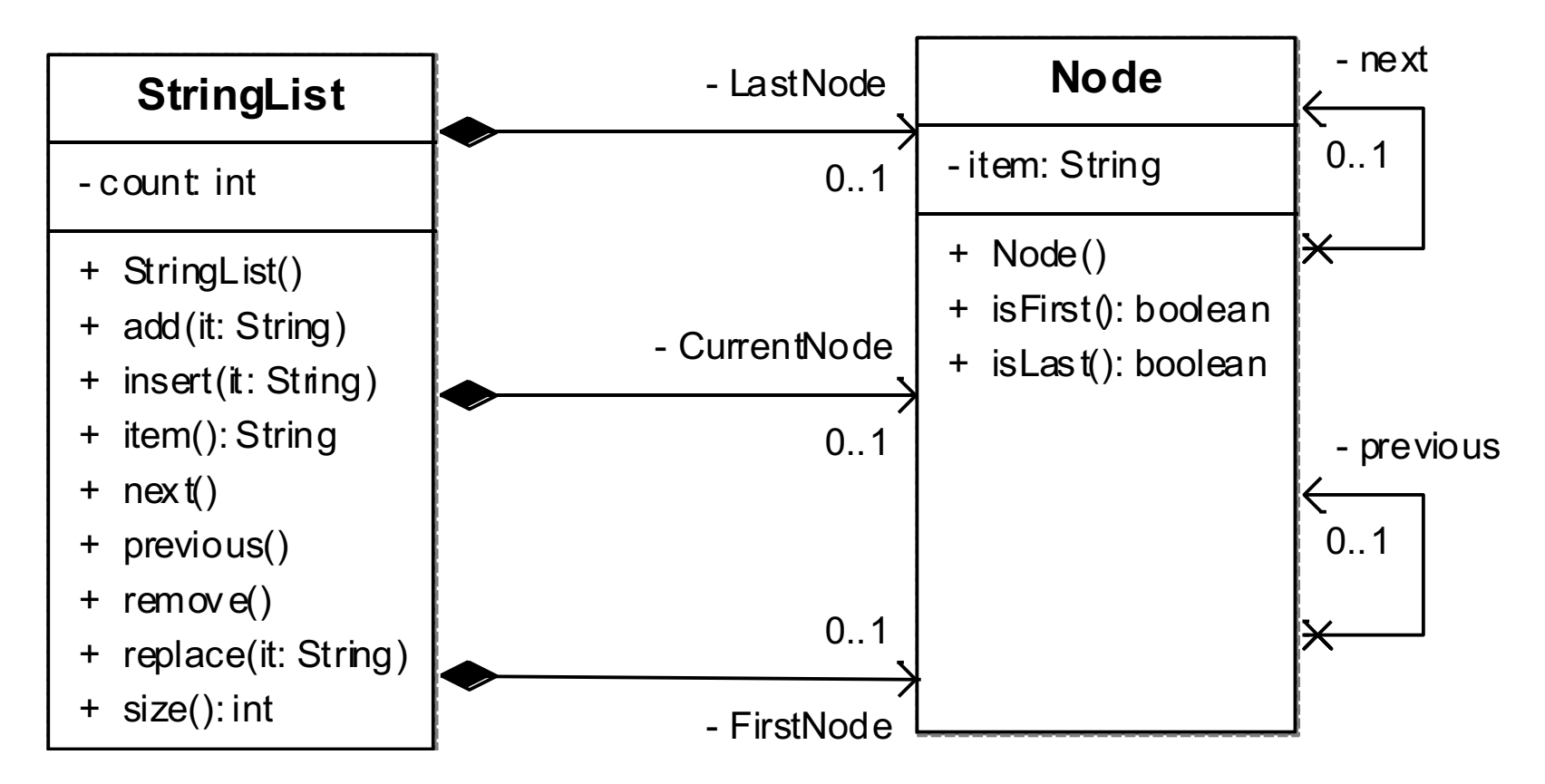

- •Créer une classe de test qui manipule des instances de la classe StringList
- •Au moins 9 cas de test (1 par méthode publique)
- •Pas accès aux attributs privés : count, LastNode, CurrentNode, FirstNode

### Exemple : insertion dans une liste

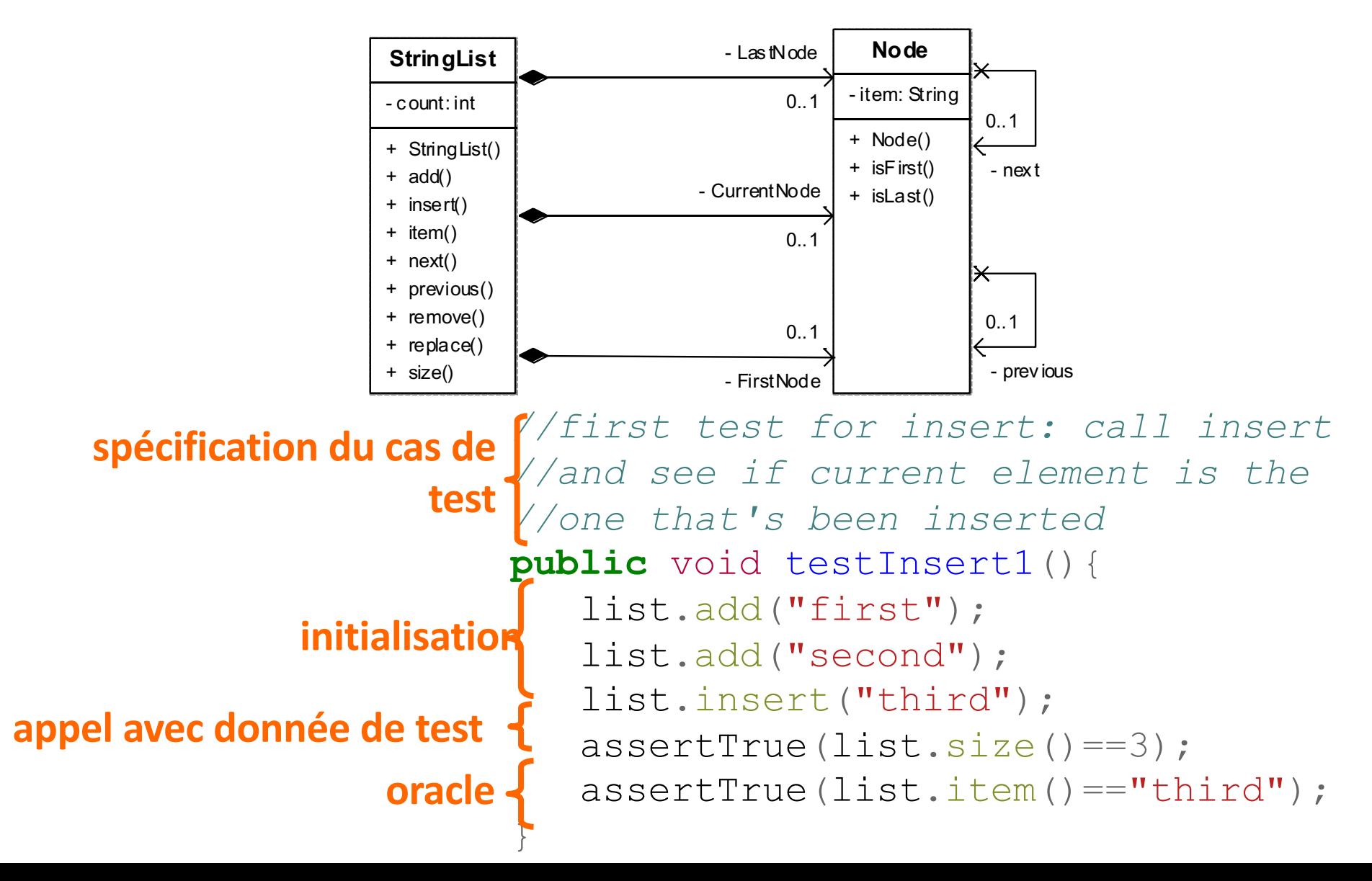

### JUnit: codage

- Organisation du code des tests
	- cas de Test: TestCase
		- setUp() et tearDown()
		- les méthodes de test
	- suite de Test: TestSuite
		- Méthodes de test
		- Cas de test
		- Suite de Test

• Une classe de test regroupe des cas de test pour une classe

> import org.junit.Before; import org.junit.Test;

public class TestStringList { //déclaration des instances private StringList list;

> //setUp() //tearDown() //méthodes de test //main()

}

5 4

### - la méthode setUp:

*//appelée avant chaque cas de test //permet de factoriser la construction de l'état initial* @Before

**protected** void setUp() **throws** Exception {

 $list = new StringList()$ ;

### - la méthode tearDown:

}

*//appelée après chaque cas de test //permet de défaire « l'état du monde »* @After **protected** void tearDown() **throws** Exception { super.tearDown(); } <sup>5</sup>

- les méthodes de test:

}

*//test add two elements* @Test **public** void testAdd2(){ list.add("first"); list.add("second"); assertTrue(list.size()==2); assertTrue(list.item()=="second");

### Les assertions de JUnit

- fail() / fail(String message)
- assertTrue(...), assertFalse(...)
- assertEquals(Object, Object)
- assertSame(Object, Object)
- assertNull(...)
- assertEquals(double expected, double actual, double delta)

#### Voir la liste des méthodes de la classe Assert

### JUnit v3 : détail d'implémentation

• Pour exécuter une suite de tests, JUnit utilise l'introspection

public TestSuite (final Class theClass){

…

```
Method[] = theClass.getDeclaredMethods
   …
}
private boolean isTestMethod(Method m) {
   String name= m.getName();
   Class[] parameters= m.getParameterTypes();
   Class returnType= m.getReturnType();
   return parameters.length == 0 && name.startsWith("test") && 
returnType.equals(Void.TYPE);
    } 5
```
### JUnit version 4/5

- Fonctionne avec Java 5+
- Utilisation intensive des annotations
- Tests paramétrés, timeouts, etc

# JUnit v4/5 : classe et méthode de test

### • Classe de test :

- import org.junit.Test;
- import static org.junit.Assert.\*;
- Méthodes de test :
	- Nom de méthode quelconque
	- Annotation @Test
	- $-$  Publique, type de retour  $\text{void}$
	- Pas de paramètre, peut lever une exception
	- $-$  Annotation @Test (expected = Class) pour indiquer l'exception attendue
	- Annotation @Ignore pour ignorer un test

- Permet de structurer les cas de test – cas de test / suite de test
- Permet de sauvegarder les cas de test
	- important pour la non régression
	- quand une classe évolue on ré-exécute les cas de test

## **Debugging**

- **n** Symbolic debugging
	- javac options: -g, -g:source, vars, lines
	- command-line debugger : jdb (JDK)
		- $\blacksquare$  commands look like those of dbx
	- **n** graphical « front-ends » for jdb (IDE or external)
	- **n** Misc
		- Multi-threads, Cross-Debugging (-Xdebug) on remote VM

, ...

### **Monitoring**

#### **Tracer**

- **n** TRACE options of the program
- **n** can slow-down .class with TRACE/ $\leftarrow$ TRACE tests
	- solution : use a pre-compiler (excluding trace calls)
- **E** Kernel tools, like OpenSolaris DTrace (coupled with the JVM)
- **Logger** 
	- Record events on a registry, to be used at execution time or later on (via some event handlers)
	- n Tools
		- Apache Log4J, ObjectWeb MonoLog
		- Package java.util.logging since J2SE1.4
			- **Logger, LogRecord, Handler**

### Validation

**n** Assertion

**Pre-Condition, Post-Condition, Invariant** 

**EIFFEL, CLU ... built-in** 

 $\blacksquare$  Java since SF 1.4

**n** Other tools

n …

- **EXPERIGHTER Assert Mate (Reliable Software Technologies)** <sup>n</sup>http://www.ddj.com/articles/1998/9801d/9801d.htm#rel
- **n** JML (Java Modeling Language)

n<http://www.eecs.ucf.edu/~leavens/JML/>

tool support with <https://www.openjml.org/>

■ iContract (Reliable Systems)

Design by Contract with JML (by Gary T. Leavens and Yoonsik Cheon)

### Performances

### **n** Measure/Analyze

- $\blacksquare$  Benchmark
- java.awt.Robot (to build clients for testing)
- Accounting : http://abone.unige.ch/jraf/index.htm
- JProfiler, OptimiszeIt ...
- $\blacksquare$  JMH
- **n** Optimization
- **n** See books:
	- **EXTERE:** Steve Wilson, Jeff Kesselman, « Java Platform Performance: Strategies and Tactics (The Java Series) », 1 edition (May 25, 2000), Addison-Wesley Pub Co; ISBN: 0-201-70969-4
	- **Domark Shirazi, "Java Performance Tuning", Ed Oreilly, 2000,** ISBN 0-596-00015-4

### Choosing the JVM and JRE

- $\blacksquare$  Some criteria
	- License, redistribution, supports, performances, contraintes (embedded, servers, réal-time, …), runtimes, …
- Examples (cf. [https://en.wikipedia.org/wiki/List\\_of\\_Java\\_virtual\\_machines\)](https://en.wikipedia.org/wiki/List_of_Java_virtual_machines)
	- **n** Azul Zulu
	- Bck2Brwsr
	- **n** CACAO
	- **n** Codename One
	- **n** DoppioJVM
	- **n** Eclipse OpenJ9
	- **n** GraalVM
	- **n** HaikuVM
	- HotSpot
	- **n** Jamiga
	- n JamVM
	- **n** Jikes RVM (Jikes Research Virtual Machine)
	- **n** JVM.go
	- n leJOS
	- **n** Maxine
	- **n** Multi-OS Engine
	- RopeVM
	- <sup>n</sup> …

### Measurements and Analysis of Performances

### **n** Java Profiler

- **D** Use to profile an application
	- CPU usage, Memory, Network, time spent, and Garbage collection
	- **n** In Total or by threads, or called methods

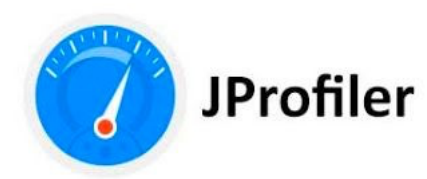

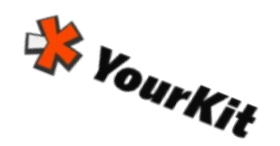

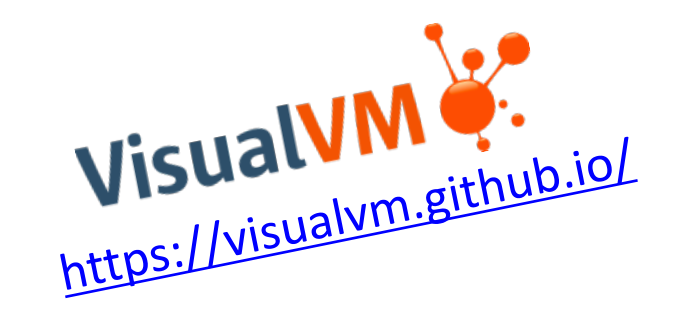

- <sup>n</sup> « VisualVM is a visual tool that integrates several existing JDK software tools and lightweight memory and CPU profiling capabilities. This tool is designed for both production and development time use and further enhances the capability of monitoring and performance analysis for the Java SE platform.»
- <sup>n</sup> **VisualVM includes the JConsole.**

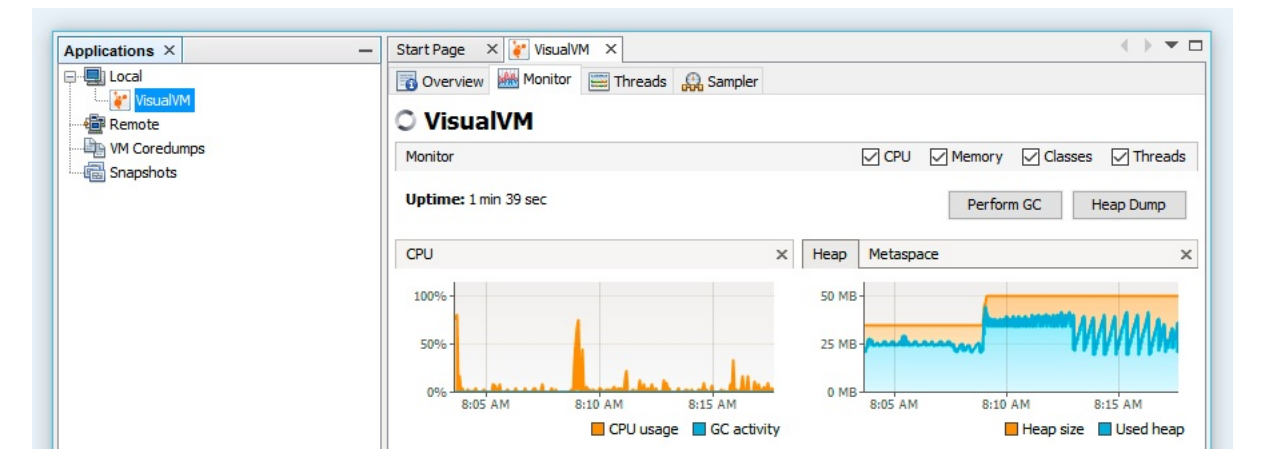

### Performance Optimizations

- **Example 23 Java's Script Engine** 
	- **n** Jython (jython.org), ...
- **Bytecode interpreter, JIT and compiler** 
	- GraalVM, OpenJ9, Azul...
- **n** Native compiler (static)
	- **n**  $\blacksquare$  .class to .c to .s to .exe
- **n** On-the-fly compiler (dynamic)
	- Compilation JIT (Just-In-Time) de Symantec
- HotSpot<sup>™</sup> Optimizer
	- **Exercise** garbage collector
	- $\blacksquare$  « method inlining »

<sup>n</sup>with load-time verification (dynamic) of class bytecode

<sup>n</sup> Benchmark de JVM (e.g., JMH, Krun)

### Code Quality Metrics

- **n** Metrics on project source code to evaluate its quality (maintenance,reverse-engineering,evolution …)
	- and how good the development team is  $:-$ )
- **n** Metrics
	- LOC, LOCC, McCabe Cyclomatic Complexity, ...

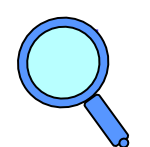

#### Lectures

- <sup>n</sup> Brian Henderson-Sellers , "Object-Oriented Metrics, measures of Complexity", Ed Prentice Hall, 1996
- <sup>n</sup> Robert Martin, "OO Design Quality Metrics, An Analysis of Dependencies", 1994, http://www.objectmentor.com/resources/articles/oodmetrc.pdf
- n Chidamber and Kemerer, A Metrics Suite for Object Oriented Design, http://www.pitt.edu/~ckemerer/CK%20research%20papers/MetricForOOD\_ChidamberKem erer94.pdf
- Mariano Ceccato and Paolo Tonella, Measuring the Effects of Software Aspectization, http://homepages.cwi.nl/~tourwe/ware/ceccato.pdf
- <sup>n</sup> Robert Martin, "Agile Software Development, Principles, Patterns and Practices", Prentice Hall, 1st edition, 2002, ISBN: 978-0135974445

### Code Quality Metrics

### ■ Example: Metrics (Ant/Maven/Sonar + Eclipse plugin)

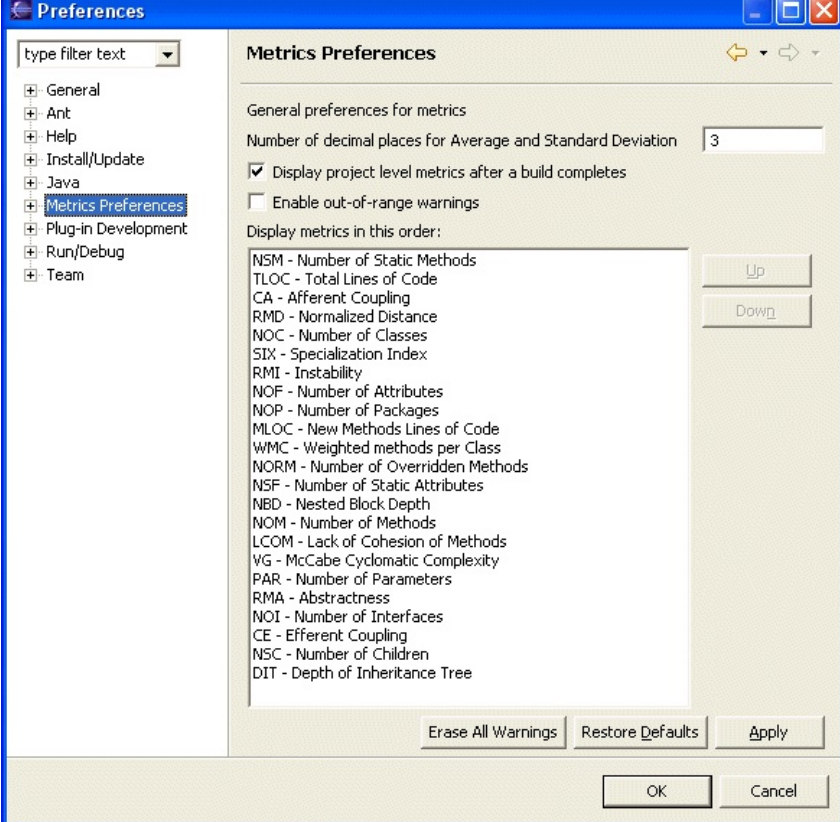

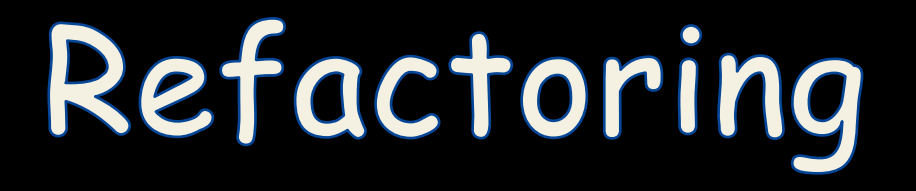
### **What's Code Refactoring?**

"A series of *SMAll* steps, each of which changes the program's *internal structure* without changing its *external behavior* "

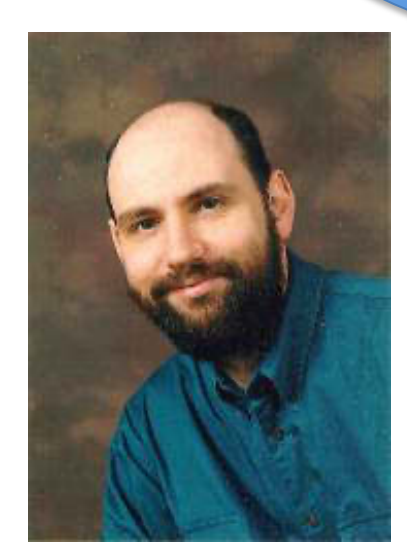

**Martin Fowler**

## Example

### Which code segment is easier to read?

### **Sample 1:**

```
if (markT>=0 && markT<=25 && markL>=0 && markL<=25){
      float markAvg = (markT + markL)/2;
      System.out.println("Your mark: " + markAvg);
}
```
### **Sample 2:**

**}**

```
if (isValid(markT) && isValid(markL)){
      float markAvg = (markT + markL)/2;
      System.out.println("Your mark: " + mark);
```
## **Why do we Refactor?**

- Improves the design of our software
	- Apply design pattern / remove anti pattern
- Minimizes technical debt
- Keep development at speed
- To make the software easier to understand
- To help find bugs
- To "Fix broken windows"

## **How do we Refactor?**

- Manual Refactoring
	- o Code Smells
- Automated/Assisted Refactoring
	- o Refactoring by hand is time consuming and prone to error
	- o Tools (IDE)
- In either case, **test your changes**

```
package de.vogella.eclipse.ide.first;
                                                                                                                          \BoxExtract Method
            public class MyFirstClass {
                                                                          Method name:
                                                                                        calculateSum
                  public static void main(String[] args) {
                                                                          Access modifier: © public © protected © default © private
                       System.out.println("Hello Eclipse!");
                       int sum = 0;
                                                                          Parameters:
                       for (int i = \theta; i <= 100; i++) {
                                                                                                                              Edit...
                                                                           Type
                                                                                                  Name
                            sum += i;
                                                                            int
                                                                                                  sum
                                                                                                                               Up
                       System.out.println(sum);
                  ł
                                                                                                                              Down
             ł
                                                                          Declare thrown runtime exceptions
                                                                          Generate method comment
                                                                          Replace additional occurrences of statements with method
             \precMethod signature preview:
        Problems @ Javadoc & Declaration E Console &
                                                       Error Log & C
                                                                          private static int calculateSum(int sum)
        <terminated> MyFirstClass [Java Application] C:\Program Files\Java\jre7\bin\javaw.e
        Hello Eclipse!
         5050
                                                                                                Preview >
                                                                                                                 OK
                                                                                                                             Cancel
package de.vogella.eclipse.ide.first;
public class MyFirstClass {
  public static void main(String[] args) {
    System.out.println("Hello Eclipse!");
    int sum = 0;sum = calculateSum(sum);System.out.println(sum);
  \mathcal{F}private static int calculateSum(int sum) {
    for (int i = 0; i <= 100; i++) {
      sum + = i;\mathcal{F}return sum;
 \mathcal{F}\mathbf{r}
```
# **Typical refactoring patterns**

- Rename variable / class / method / member
- Extract method
- Extract constant
- Extract interface
- Encapsulate field

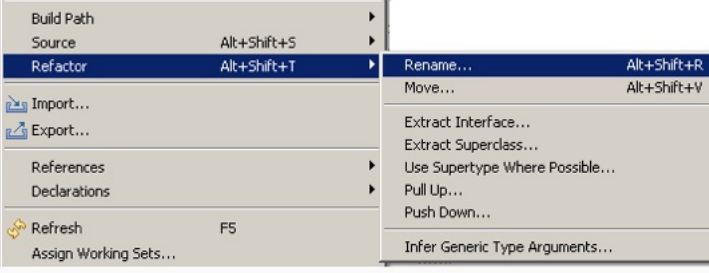

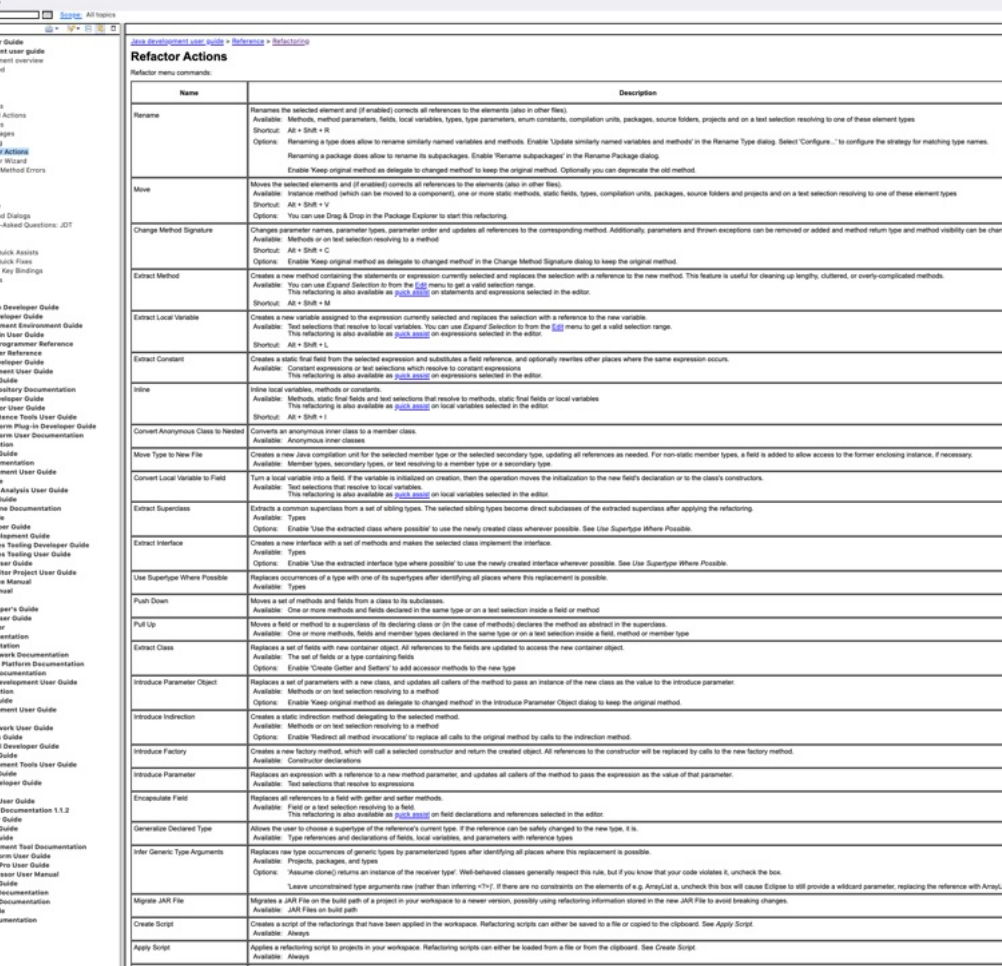

Two subclasses have the same field.

Move the field to the superclass.

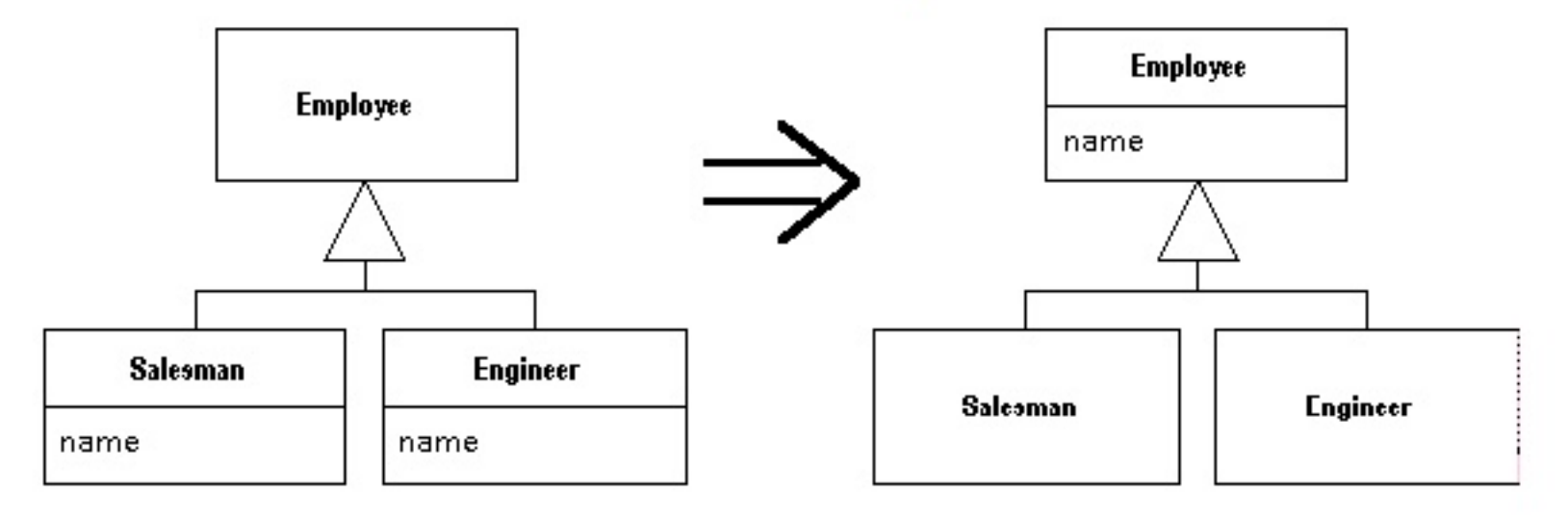

You have a complicated expression.

**Put the result of the expression, or parts of the expression, in a temporary variable with a name that explains the purpose.**

```
if ( (platform.toUpperCase( ).indexOf("MAC" ) > -1) &&
      (browser.toUpperCase().indexOf("IE") > -1) &&
      wasInitialized() && resize > 0)
   // do something
 ŀ
       final boolean isMacOs = platform.toUpperCase().indexOf("MAC") > -1;
        final boolean isIEBrowser = browser.toUpperCase().indexOf("IE") > -1;
        final boolean wasResized = resize > 0;
        if (isMacOs && isIEBrowser && wasInitialized() && wasResized)
               // do something
```
# **Build automation**

# Compilation chain

- Tools (*aka.* build automation systems)
	- make, gmake, nmake (Win),
	- Apache ANT, MAVEN, Gradle, NPM, FinalBuilder, Grunt
- To automate:
	- pre-compilation, obfuscation, verification
	- generation of .class and .jar

•normal, tracing, debug, …

- documentation generation
- « stubs » generation (rmic, idl2java, javacard …)
- test

– …

# Maven

- Goal
	- Separation of concerns applied to project build
		- •Compilation, code generation, unit testing, documentation, …
	- Handle project dependencies with versions (artifacts)
- Project object model (POM)
	- abstract description of the project
	- Property inheritance from POM parents
- Tools (called plugin)
	- To compile, generate documentation, automate test …
- Note: more and more useful !

# Maven Motivation

- Abstract project model (POM)
	- Object oriented, inheritance
	- Separation of concerns
- Default lifecycle
	- Default state (goals) sequence •plugins depend on states
- Give a project « standard » structure
	- Standard naming conventions
	- Standard lifecycle
- Automatic handling of dependencies between projects
	- Automatic updates
- Project repositories
	- public or private, local or remotes
	- caching and proxy
- Extensible via external plugins

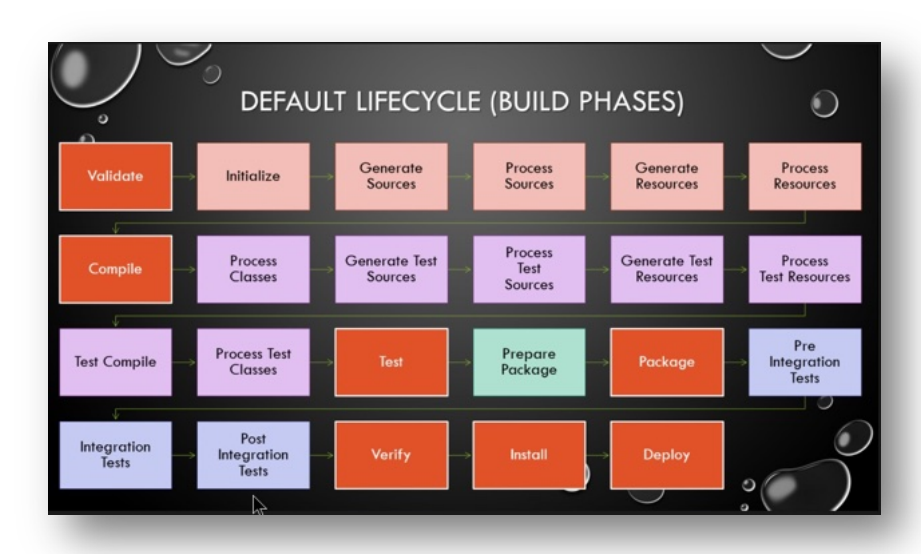

# Common goals

- **clean**  clean the current project
- **validate -** validate the project is correct and all necessary information is available
- **compile -** compile the source code of the project
- **test -** test the compiled source code using a suitable unit testing framework. These tests should not require the code be packaged or deployed
- **package -** take the compiled code and package it in its distributable format, such as a JAR
- **integration-test -** process and deploy the package if necessary into an environment where integration tests can be run
- **install -** install the package into the local repository, for use as a dependency in other projects locally
- **deploy -** done in an integration or release environment, copies the final package to the remote repository for sharing with other developers and projects

# Maven plugins

- Core
	- clean, compiler, deploy, install, resources, site, surefire, verifier
- Packaging
	- ear, ejb, jar, rar, war, bundle (OSGi)
- Reporting
	- changelog, changes, checkstyle, clover, doap, docck, javadoc, jxr, pmd, project- info-reports, surefire-report
- Tools
	- ant, antrun, archetype, assembly, dependency, enforcer, gpg, help, invoker, one (interop Maven 1), patch, plugin, release, remote-resource, repository, scm
- IDEs
	- eclipse, netbeans, idea…
- Others
	- exec, jdepend, castor, cargo, jetty, native, sql, taglist, javacc, obr …

### Creating project website

•Run: mvn site

•Let the build run, it'll start downloading and creating things left and right

•Eventually in the target dir you end up with a \sivnte dir, with an apache-style project website

•Javadoc, various reports, and custom content can be added

### More stuff

•Automatically generate reports, diagrams, and so on through Maven / the project site

•Internationalization – create different language project websites

•Create projects within projects (more pom.xml files inside sub dirs\jars), with different build stats and so on

•Maven can make .war files, EJBs, etc.

### Using Maven Plugins

•Whenever you want to customise the build for a Maven project, this is done by adding or reconfiguring plugins

•For example, configure the Java compiler to allow JDK 5.0 sources

•Plugins in Maven 3.0 look much like a dependency

```
...
<build>
 <plugins>
    <plugin>
      <groupId>org.apache.maven.plugins</groupId>
      <artifactId>maven-compiler-plugin</artifactId>
      <configuration>
        <source>1.5</source>
        <target>1.5</target>
      </configuration>
    </plugin>
 </plugins>
</build>
...
```
### Maven Plugins

- •**AlmostPlainText**
- •**Maven Axis**
- •**Maven Cobertura**
- •**Maven DB2**
- •**Dbunit**
- •**Debian Package**
- •**Maven DotUml**
- •**Doxygen**
- •**Maven Files**
- •**FindBugs**
- •**Maven flash**
- •**Help**
- •**Maven IzPack**
- •**Java Application**
- •**Maven JAVANCSS**
- •**Maven JAXB**
- •**JUNITPP**
- •**Kodo**
- •**Maven Macker**
- •**SDocBook**
- •**Sourceforge**
- •**Maven SpringGraph**
- •**RPM Plugin**
- •**Runtime Builder**
- •**Strutsdoc**
- •**Tasks**
- •**Maven Transform**
- •**Maven UberDist**
- •**Maven Vignette**
- •**WebSphere 4.0**
- •**WebSphere 5 (5.0/5.1)**
- •**Maven WebLogic**
- •**Canoo WebTest**
- •**Wiki**
- •**Word to HTML**
- •**XML Resume**
- •**Maven DotUml**
- •**Middlegen**
- •**Maven News**

### Archetypes

•For reuse, create archetypes that work as project templates with build settings, etc

- •An archetype is a project, with its own pom.xml
- •An archetype has a descriptor called archetype.xml
- •Allows easy generation of Maven projects

# Maven plugin for JAVA IDE

- Maven plugins exists for
	- Eclipse
	- Intellij
	- NetBeans
	- …

### Good things about Maven

- •Standardization
- •Reuse
- •Dependency management
- •Build lifecycle management
- •Large existing repository
- •IDE aware
- •One directory layout
- •A single way to define dependencies
- •Setting up a project is really fast
- •Transitive dependencies
- •Common build structure
- •Use of remote repository
- •Web site generation
- •Build best practices enforcement
- •Automated build of application
- •Works well with distributed teams
- •All artifacts are versioned and are stored in a repository
- •Build process is standardized for all projects
- •A lot of goals are available
- •It provides quality project information with generated site
- •Easy to learn and use
- •Makes the build process much easier at the project level
- •Promotes modular design of code

**Collaborative Methods in Software Engineering:**

### **a state of the art and practices**

Deliverable **Context Context** Collaboration Landscape in Software Engineering **Current Trends Conclusion** Conclusion

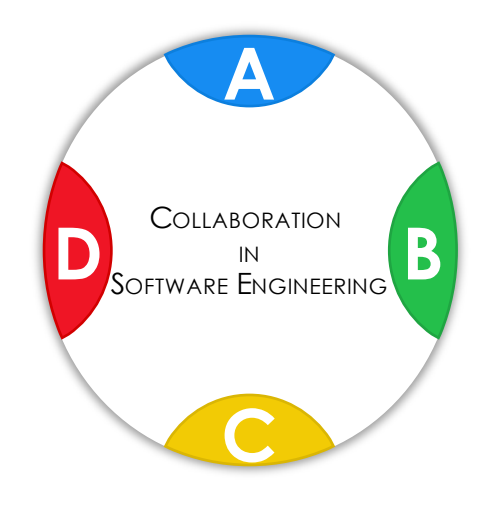

Deliverable **Context Context Collaboration Landscape in Software Engineering Current Trends Conclusion** Conclusion

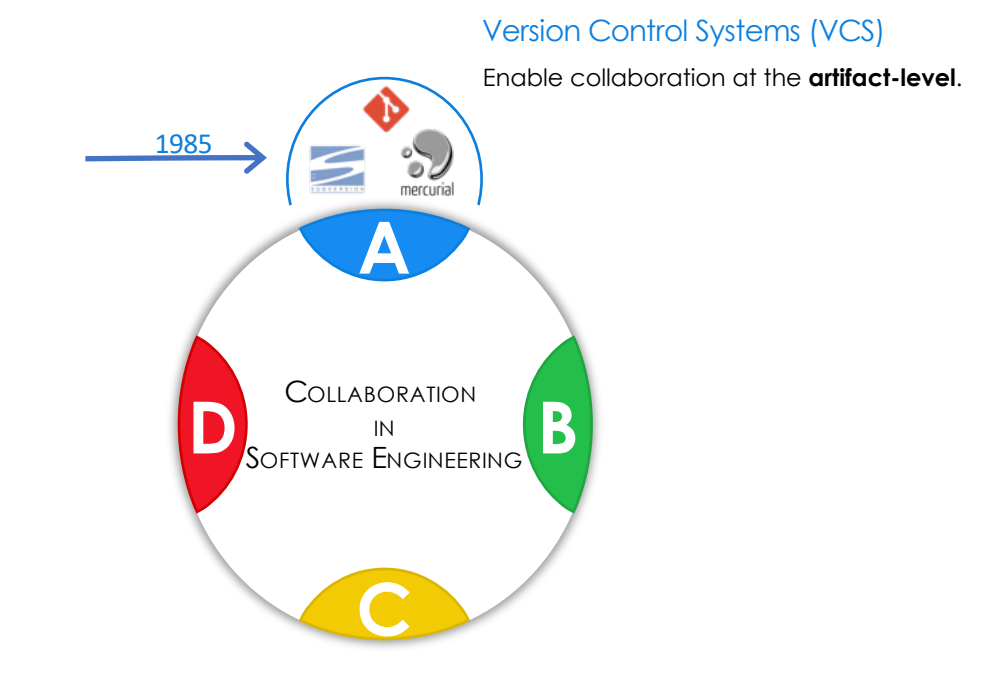

Deliverable **Context Context** Collaboration Landscape in Software Engineering **Current Trends Conclusion** Conclusion

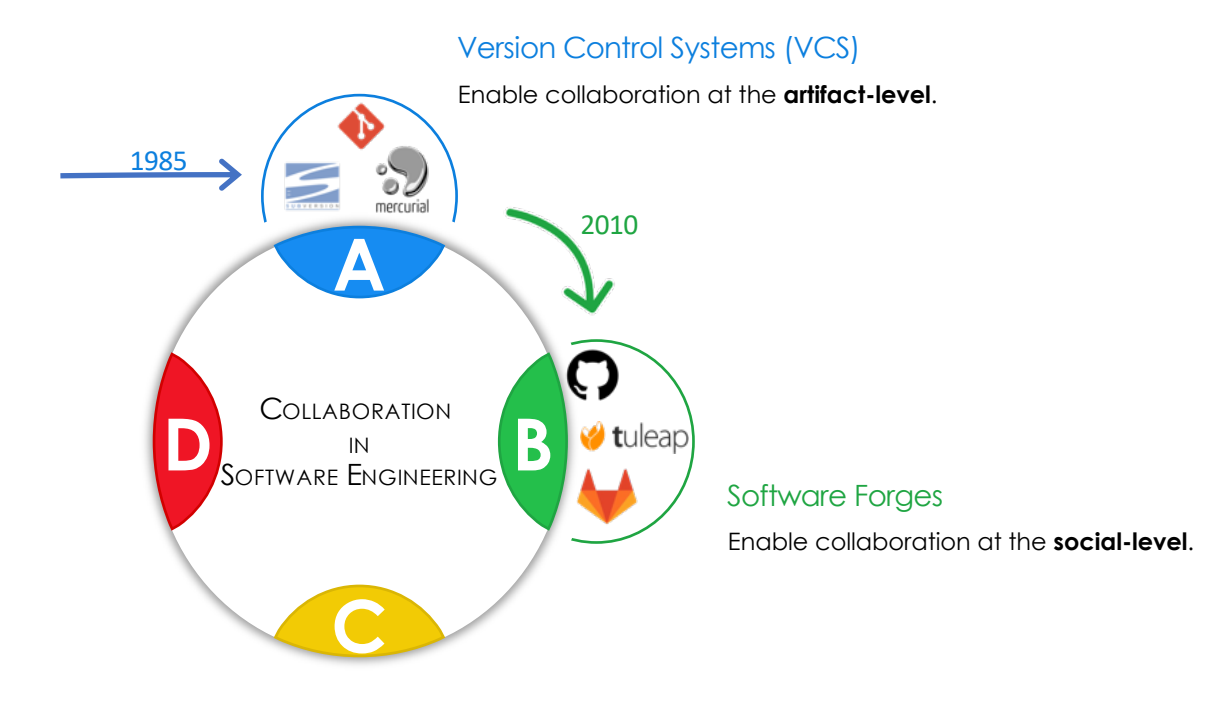

Deliverable Context Context Collaboration Landscape in Software Engineering Current Trends Conclusion

#### **Collaboration Landscape in Software Engineering**

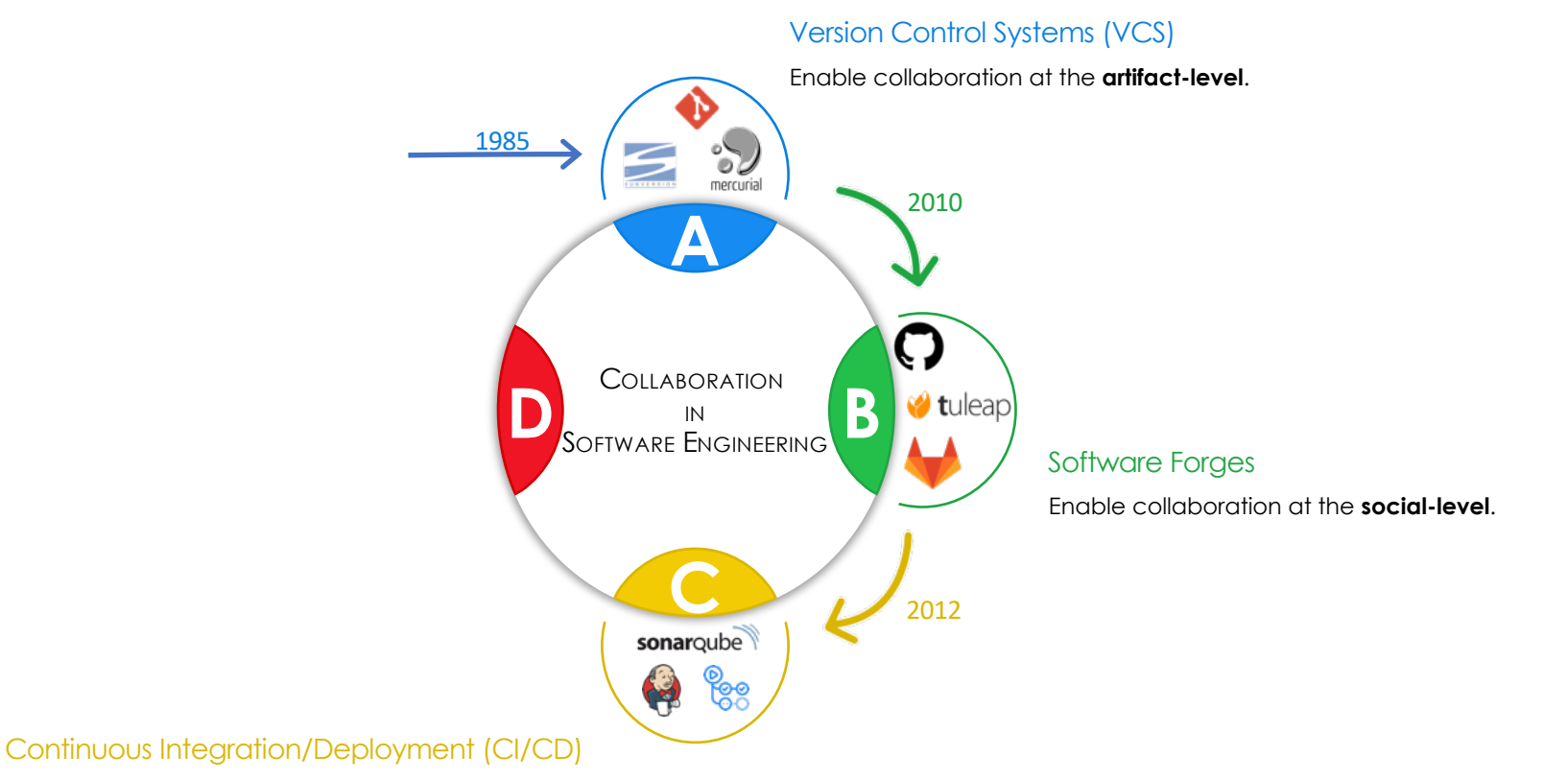

**Support** collaboration at the social-level by providing insights about artifacts and **automating tasks**.

Deliverable Context Context Collaboration Landscape in Software Engineering Current Trends Conclusion

#### **Collaboration Landscape in Software Engineering**

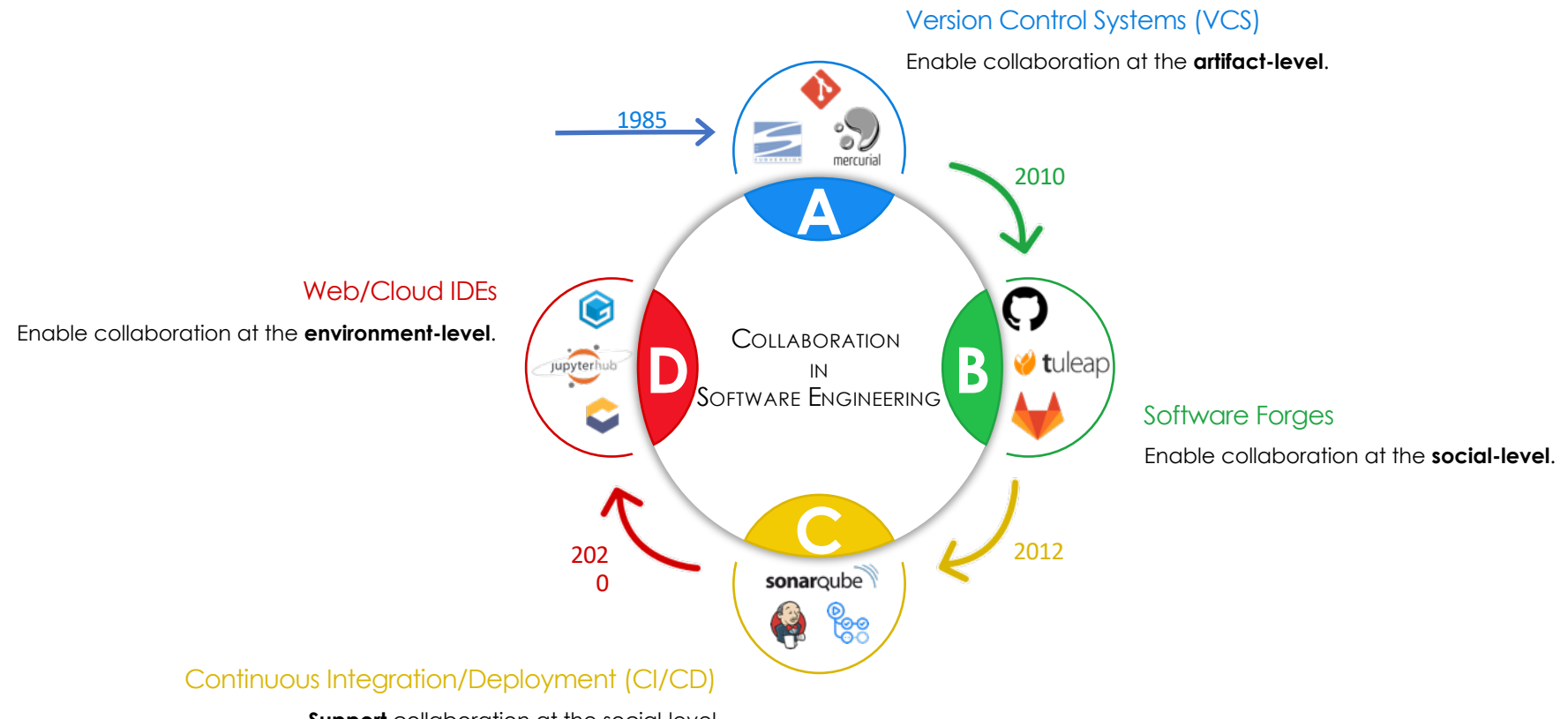

**Support** collaboration at the social-level by providing insights about artifacts and **automating tasks**.

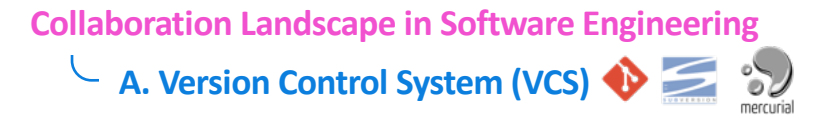

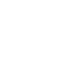

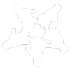

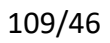

**A. Version Control System (VCS)** 

### • Enable both **sharing** and **versioning** of **artifacts** [5,6] (source files, models, etc.)

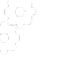

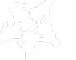

[5] Rochkind, M. J. (1975). The source code control system. IEEE transactions on Software Engineering, (4), 364-370.

[6] Uzunbayir, S., & Kurtel, K. (2018, September). A review of source code management tools for continuous software development. In 2018 3rd International Conference on Computer Science and Engineering (UBMK) (pp. 414-419). IEEE.

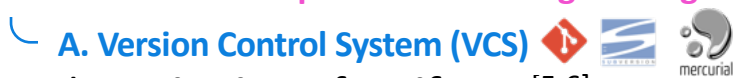

• Enable both **sharing** and **versioning** of **artifacts** [5,6] (source files, models, etc.)

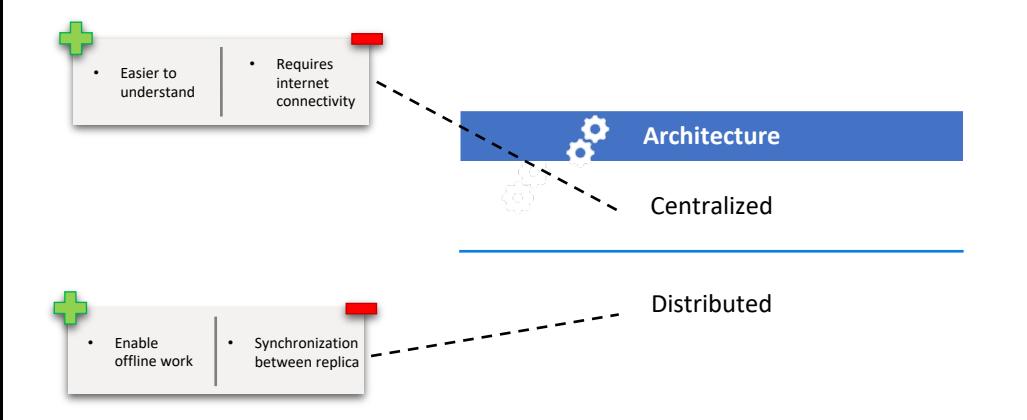

[5] Rochkind, M. J. (1975). The source code control system. IEEE transactions on Software Engineering, (4), 364-370.

[6] Uzunbayir, S., & Kurtel, K. (2018, September). A review of source code management tools for continuous software development. In 2018 3rd International Conference on Computer Science and Engineering (UBMK) (pp. 414-419). IEEE.

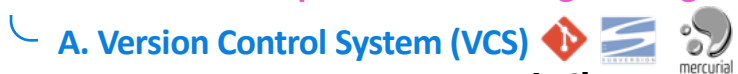

• Enable both **sharing** and **versioning** of **artifacts** [5,6] (source files, models, etc.)

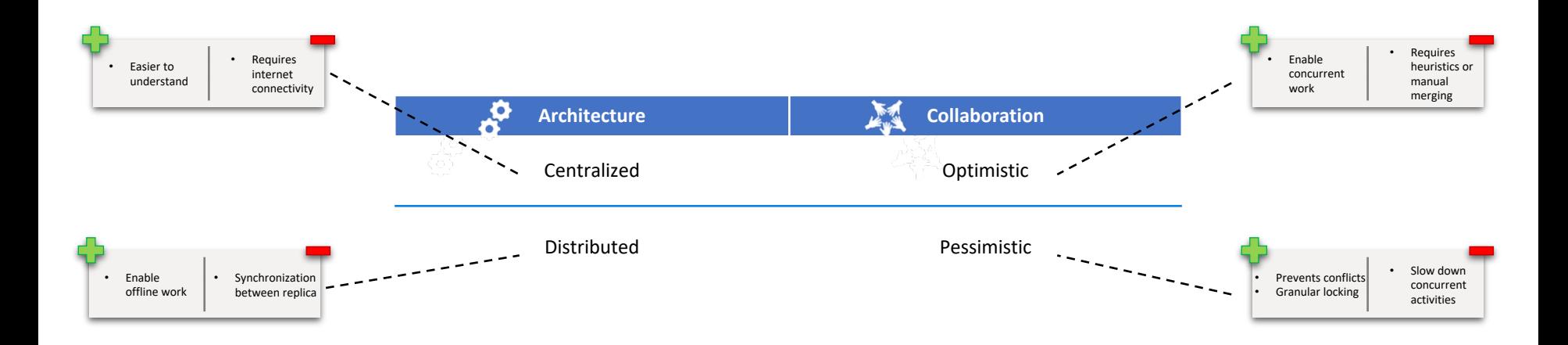

[5] Rochkind, M. J. (1975). The source code control system. IEEE transactions on Software Engineering, (4), 364-370.

[6] Uzunbayir, S., & Kurtel, K. (2018, September). A review of source code management tools for continuous software development. In 2018 3rd International Conference on Computer Science and Engineering (UBMK) (pp. 414-419). IEEE.

- **A. Version Control System (VCS)**
- Enable both **sharing** and **versioning** of **artifacts** (source files, models, etc.)
- Ease collaboration through **branch engineering** (branch = isolated workspace)

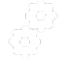

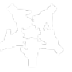

- **A. Version Control System (VCS)**
- Enable both **sharing** and **versioning** of **artifacts** (source files, models, etc.)
- Ease collaboration through **branch engineering** (branch = isolated workspace)

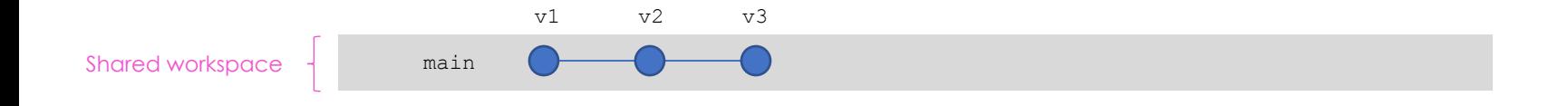

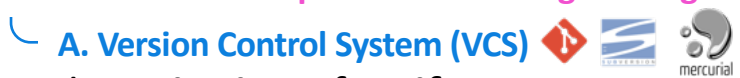

- Enable both **sharing** and **versioning** of **artifacts** (source files, models, etc.)
- Ease collaboration through **branch engineering** (branch = isolated workspace)

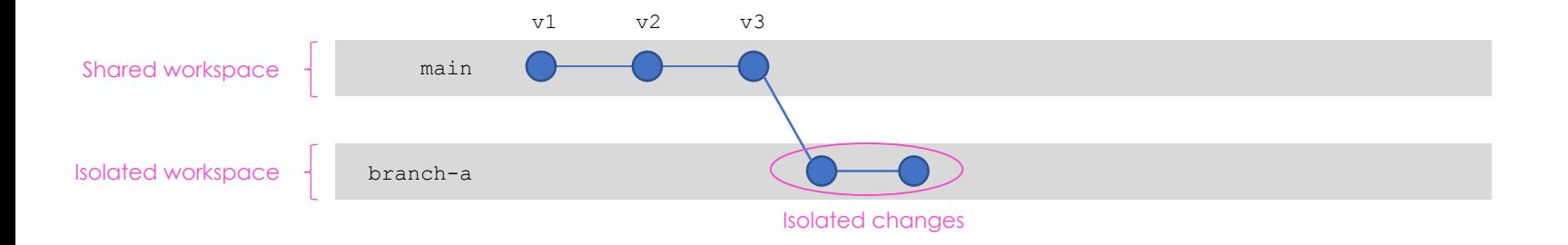

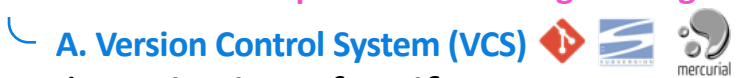

- Enable both **sharing** and **versioning** of **artifacts** (source files, models, etc.)
- Ease collaboration through **branch engineering** (branch = isolated workspace)

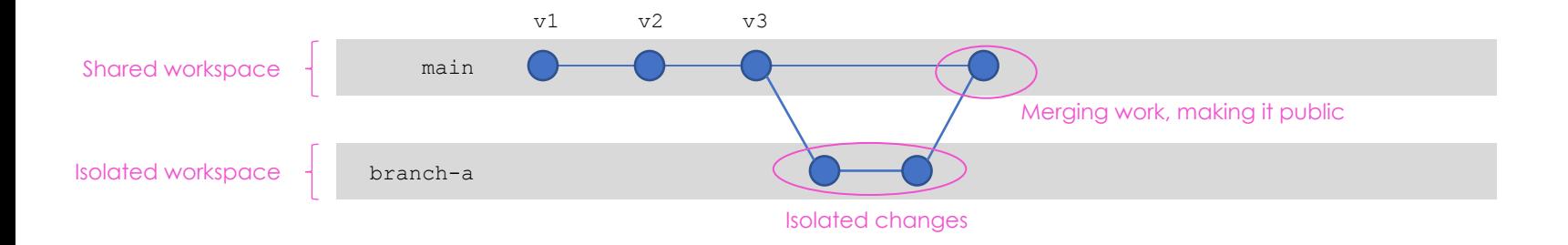

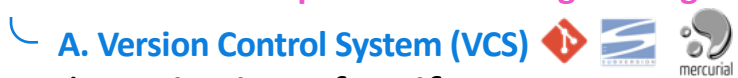

- Enable both **sharing** and **versioning** of **artifacts** (source files, models, etc.)
- Ease collaboration through **branch engineering** (branch = isolated workspace)

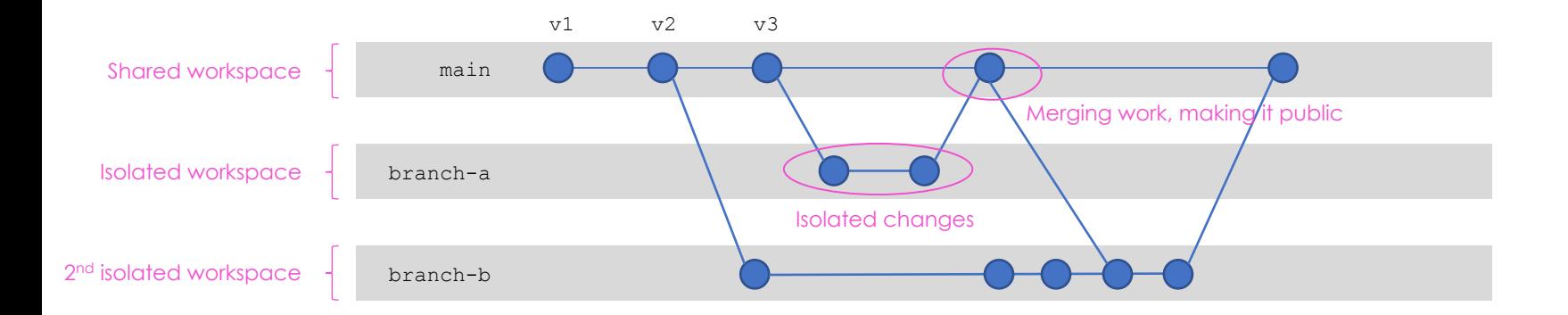
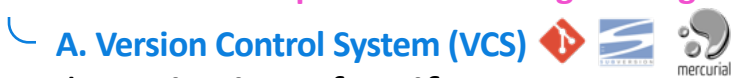

- Enable both **sharing** and **versioning** of **artifacts** (source files, models, etc.)
- Ease collaboration through **branch engineering** (branch = isolated workspace)

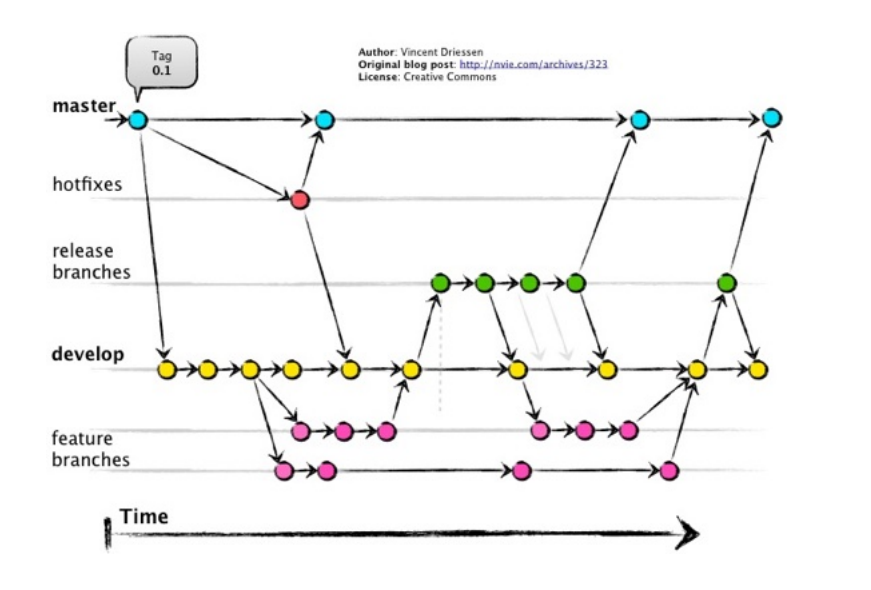

#### **Gitflow** [7]

A well-spread **method** for branch engineering that uses branches for:

- individual features,
- releases,
- hotfix,
- ongoing development,
- production.

[7]<https://nvie.com/posts/a-successful-git-branching-model/>

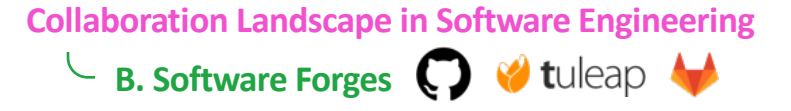

- Provide **social collaboration** on top of VCS [8] (planification, discussions, reviews, etc.) **B. Software Forges**  $\bigcirc$  **V** tuleap
- Together they enable **socio-technical coordination**.

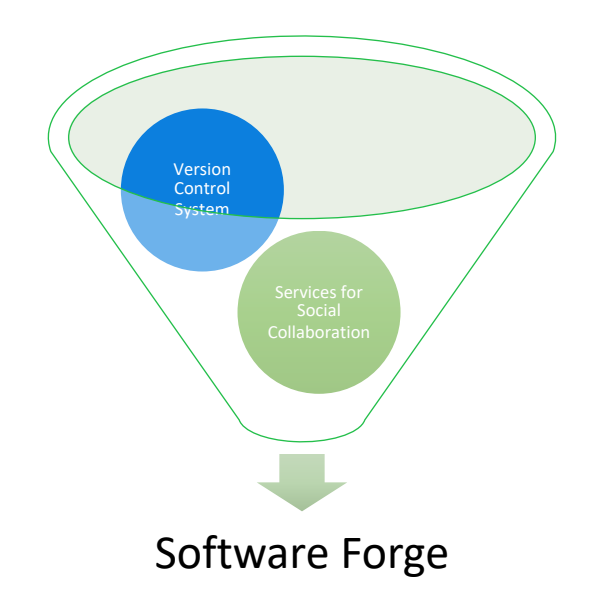

[8] Riehle, D., Ellenberger, J., Menahem, T., Mikhailovski, B., Natchetoi, Y., Naveh, B., & Odenwald, T. (2009). Open collaboration within corporations using software forges. *IEEE software*, *26*(2), 52-58.

**C. Continuous Integration/Deployment (CI/CD)** sonarqube

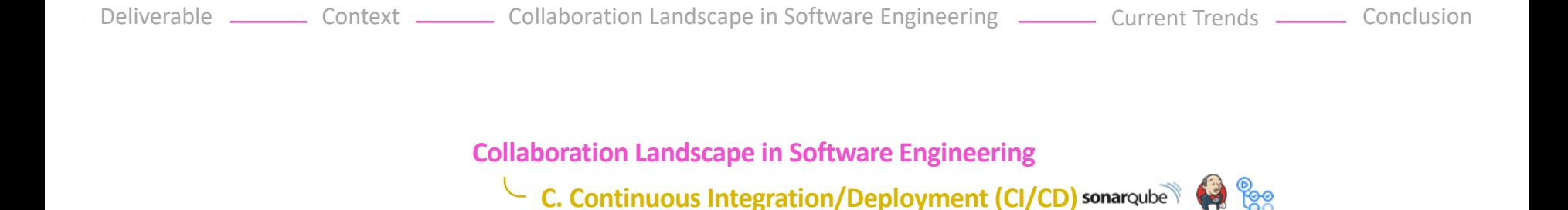

- **Automate recurrent tasks** relative to the **integration of changes** (build, quality/validity checks) and **product deployment** [4,9].
- Support **early feedback** to engineers regarding their contributions.
- Support **continuous product delivery** from software implementation.
- Optional yet more and more prevalent.

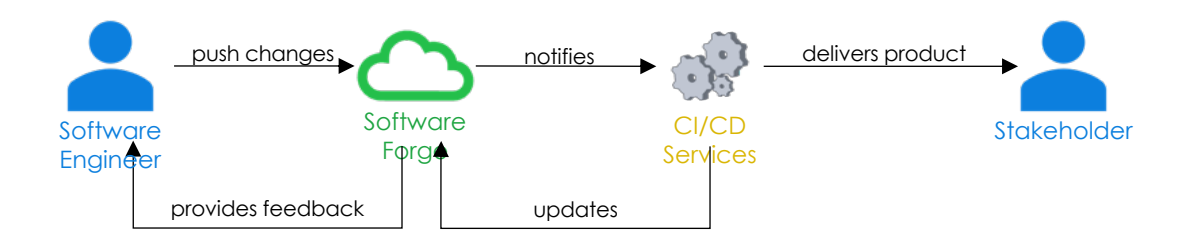

[4] Leite, L., Rocha, C., Kon, F., Milojicic, D., & Meirelles, P. (2019). A survey of DevOps concepts and challenges. ACM Computing Surveys (CSUR), 52(6), 1-35. [9] Shahin, M., Babar, M. A., & Zhu, L. (2017). Continuous integration, delivery and deployment: a systematic review on approaches, tools, challenges and practices. IEEE Access, 5, 3909-3943.

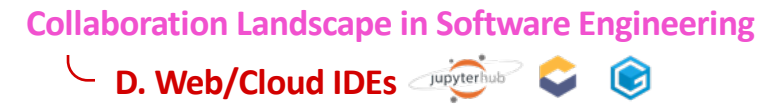

**Collaboration Landscape in Software Engineering D. Web/Cloud IDEs** 

• Enable the **easy setup** of a **pre-configured environment** [10,11,12].

[10] Aho, T., Ashraf, A., Englund, M., Katajamäki, J., Koskinen, J., Lautamäki, J., ... & Turunen, I. (2011). Designing IDE as a service. *Communications of Cloud Software*, *1*(1), 1-10.

[11] Gadhikar, L. M., Mohan, L., Chaudhari, M., Sawant, P., & Bhusara, Y. (2013). Browser based IDE to code in the cloud. In *New Paradigms in Internet Computing* (pp. 59-69). Springer, Berlin, Heidelberg. [12] Devadiga, A., Kumar, S., Rachhadiya, M., & Sahitya, A. (2021). Integrated Development Environment on Cloud. *Available at SSRN 3867647*.

#### **Collaboration Landscape in Software Engineering L D. Web/Cloud IDEs**

• Enable the **easy setup** of a **pre-configured environment** [10,11,12].

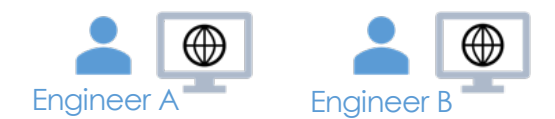

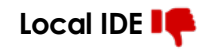

- takes time to configure
- may be OS-dependent
- developer-dependent configuration
- changes to the environment are hard to propagate

[10] Aho, T., Ashraf, A., Englund, M., Katajamäki, J., Koskinen, J., Lautamäki, J., ... & Turunen, I. (2011). Designing IDE as a service. *Communications of Cloud Software*, *1*(1), 1-10.

[11] Gadhikar, L. M., Mohan, L., Chaudhari, M., Sawant, P., & Bhusara, Y. (2013). Browser based IDE to code in the cloud. In *New Paradigms in Internet Computing* (pp. 59-69). Springer, Berlin, Heidelberg. [12] Devadiga, A., Kumar, S., Rachhadiya, M., & Sahitya, A. (2021). Integrated Development Environment on Cloud. *Available at SSRN 3867647*.

#### • Enable the **easy setup** of a **pre-configured environment** [10,11,12]. **L D. Web/Cloud IDEs Discriptions**

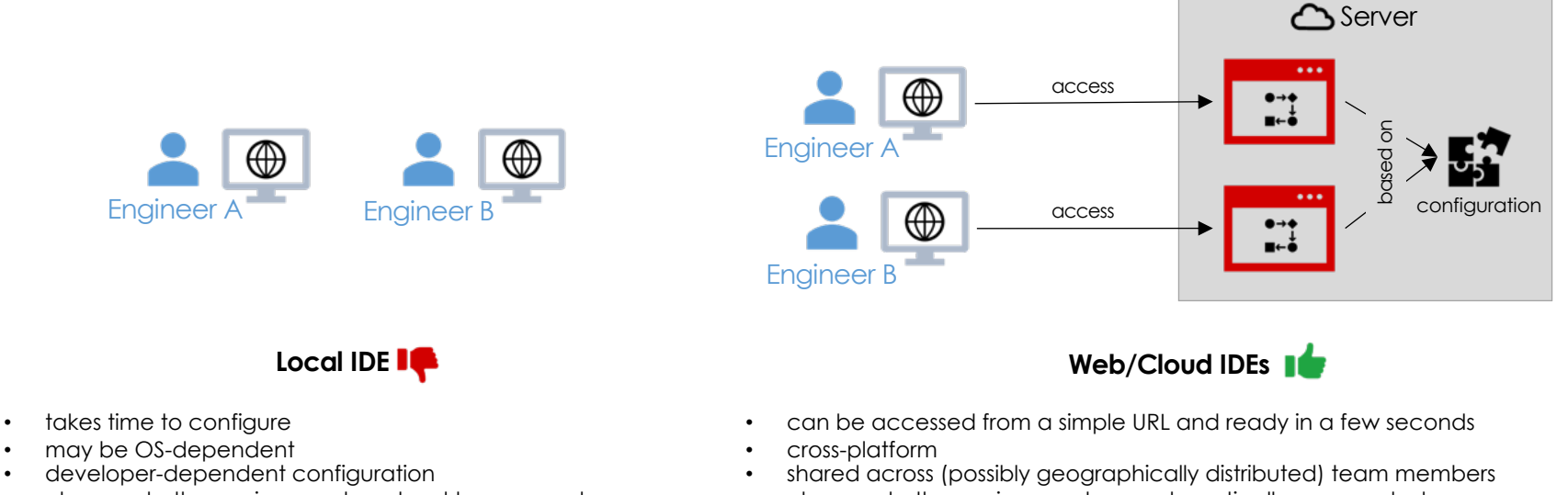

- changes to the environment are hard to propagate
- changes to the environment are automatically propagated

[10] Aho, T., Ashraf, A., Englund, M., Katajamäki, J., Koskinen, J., Lautamäki, J., ... & Turunen, I. (2011). Designing IDE as a service. *Communications of Cloud Software*, *1*(1), 1-10.

[11] Gadhikar, L. M., Mohan, L., Chaudhari, M., Sawant, P., & Bhusara, Y. (2013). Browser based IDE to code in the cloud. In *New Paradigms in Internet Computing* (pp. 59-69). Springer, Berlin, Heidelberg. [12] Devadiga, A., Kumar, S., Rachhadiya, M., & Sahitya, A. (2021). Integrated Development Environment on Cloud. *Available at SSRN 3867647*.

Deliverable \_\_\_\_\_\_\_ Context \_\_\_\_\_\_\_ Collaboration Landscape in Software Engineering \_\_\_\_\_\_ Current Trends \_\_\_\_\_\_ Conclusion

**Current Trends**

Deliverable \_\_\_\_\_\_ Context \_\_\_\_\_\_ Collaboration Landscape in Software Engineering \_\_\_\_\_\_ Current Trends \_\_\_\_\_ Conclusion

#### **Current Trends**

#### Version Control Software Forge Systems (VCS) G)  $\sum_{\text{mercurial}}$  $\bigcirc$  tuleap CI/CD ◆ Local IDE ೀ  $\blacklozenge$ eclipse sonarqube

**Today**

A **constellation** of distinct tools

Deliverable Context Context Collaboration Landscape in Software Engineering Current Trends Conclusion

**Current Trends**

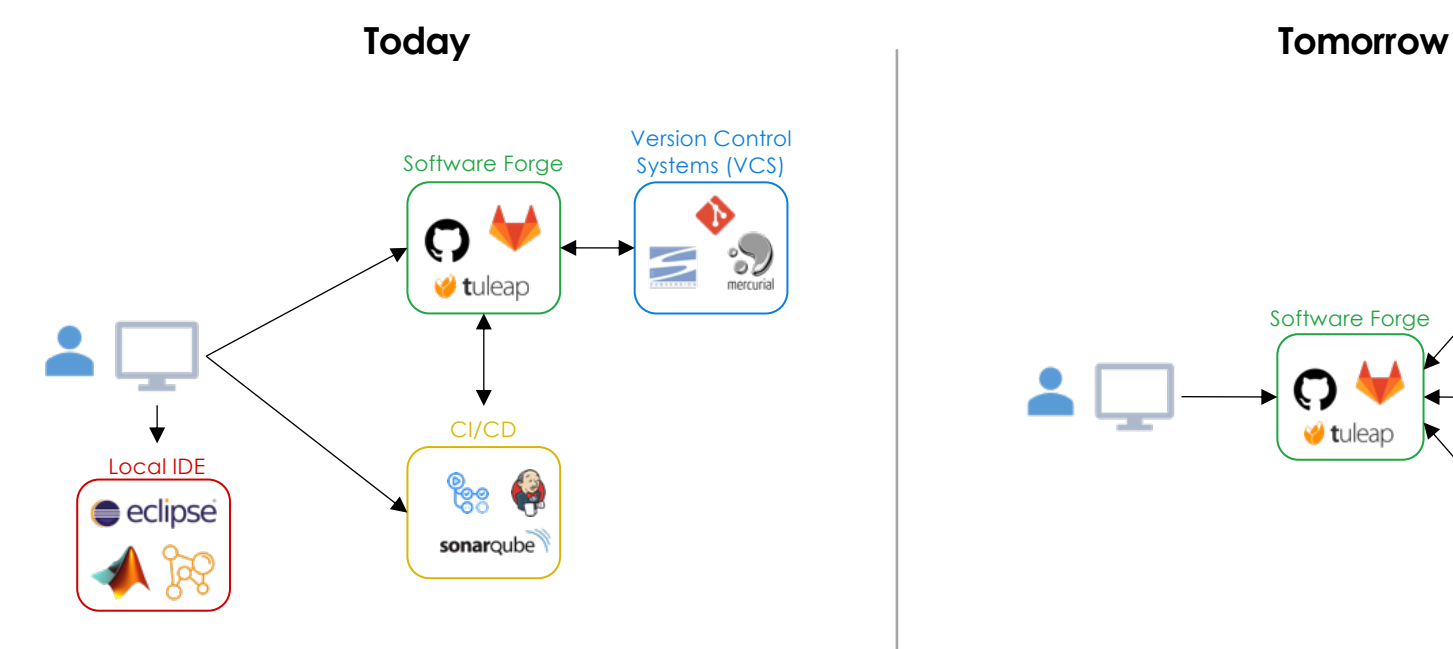

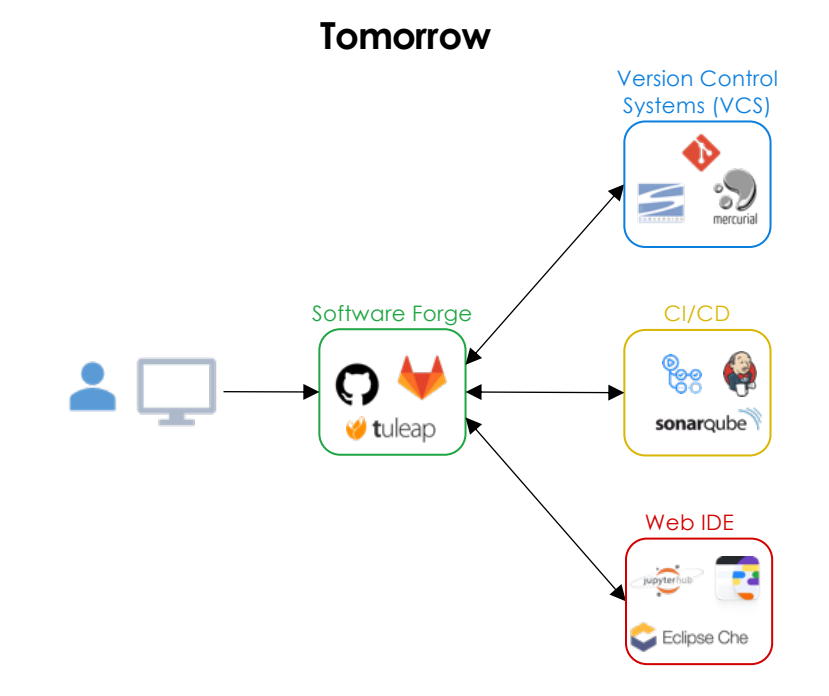

A **constellation** of distinct tools A **unification** of tools as parts of software forges

# Versioning

## Versioning of source code

- Collaborative software engineering
- To master
	- revisions over the time
	- concurrent activities by large developer teams
	- <sup>n</sup> parallel implementations (experiments, vendors, environment)
- **Goals** 
	- Increase productivity of developers and software robustness
	- Low-down development costs
- Manage software system configuration
	- $\blacksquare$  to control software system's evolution
	- evolution tracking (time-machine)
	- issue and bug tracking

### Versioning : What for?

- History of versions
	- back to an older version in case of errors
- Alternative versions (branching)
	- different design/implementations (maybe experimentals) for the same module
- Collaborative access by many developers
	- audit modification history
		- how many commits by X?
		- when most of the commits are done?
		- ...

#### Concurrency management

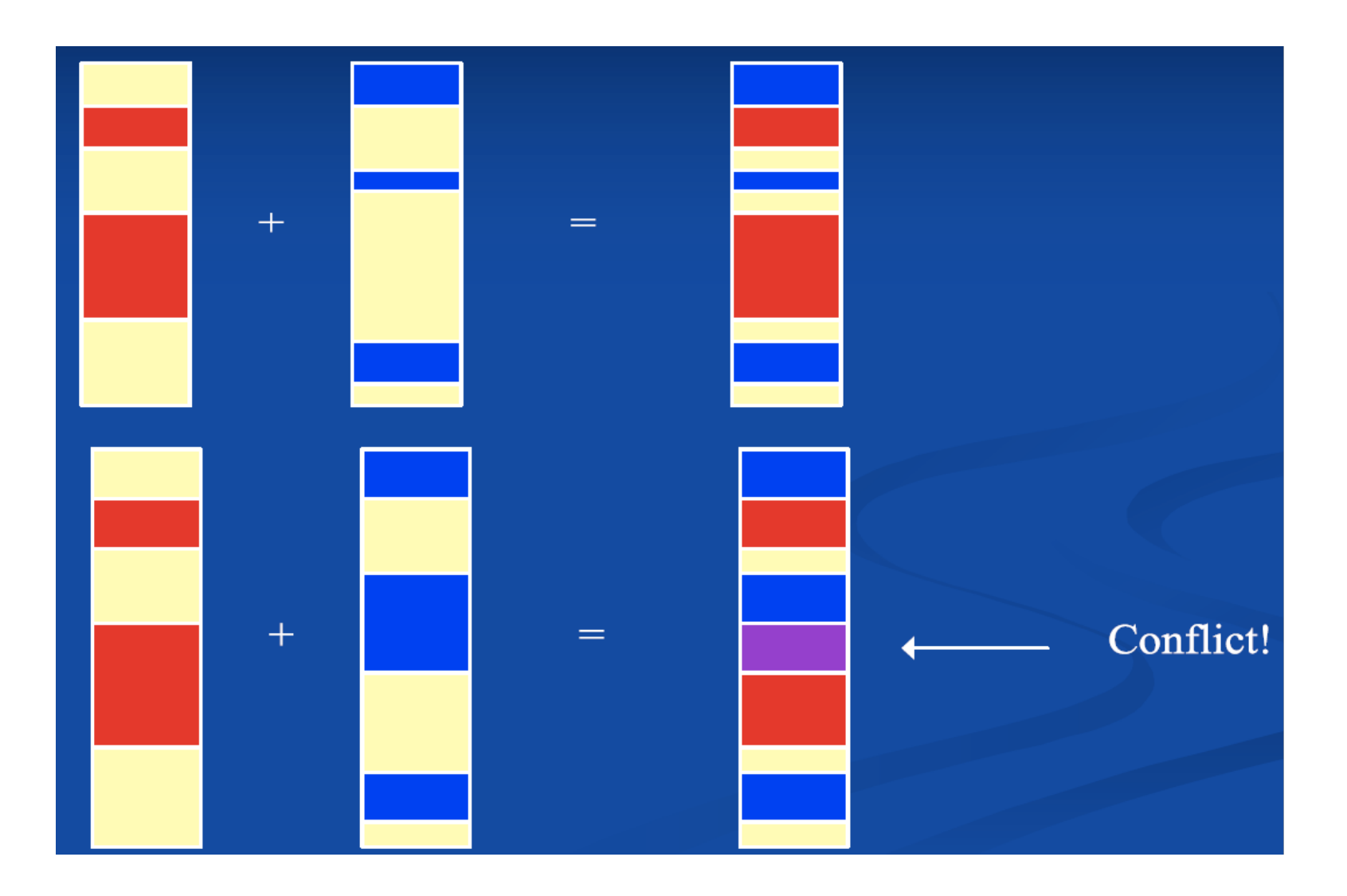

#### Concurrency control

- Doing nothing!
- Lock-Modify-Unlock (Pessimistic)
	- SCCS, RCS
	- Decrease productivity
- Copy-Modify-Merge (Optimistic)
	- Conflicts resolution when concurrent modifications (which are actually rare)
		- Merge, Selection, …
	- CVS, SVN, Git : Client level resolution
- Policy-based
	- Merging and validation process for each code contribution

### Concept of Version

- Trunk
	- main development
- Branches
	- Alternatives to trunk
		- •Different design/implementation (experimental), vendor-specific
- Revisions
	- Sequence of versions
- Tags
	- Symbolic references to revisions (Tiger, LongHorn, …) •Represent a public release (R), a milestone (M)
- Branch merging

#### Centralized vs. Distributed

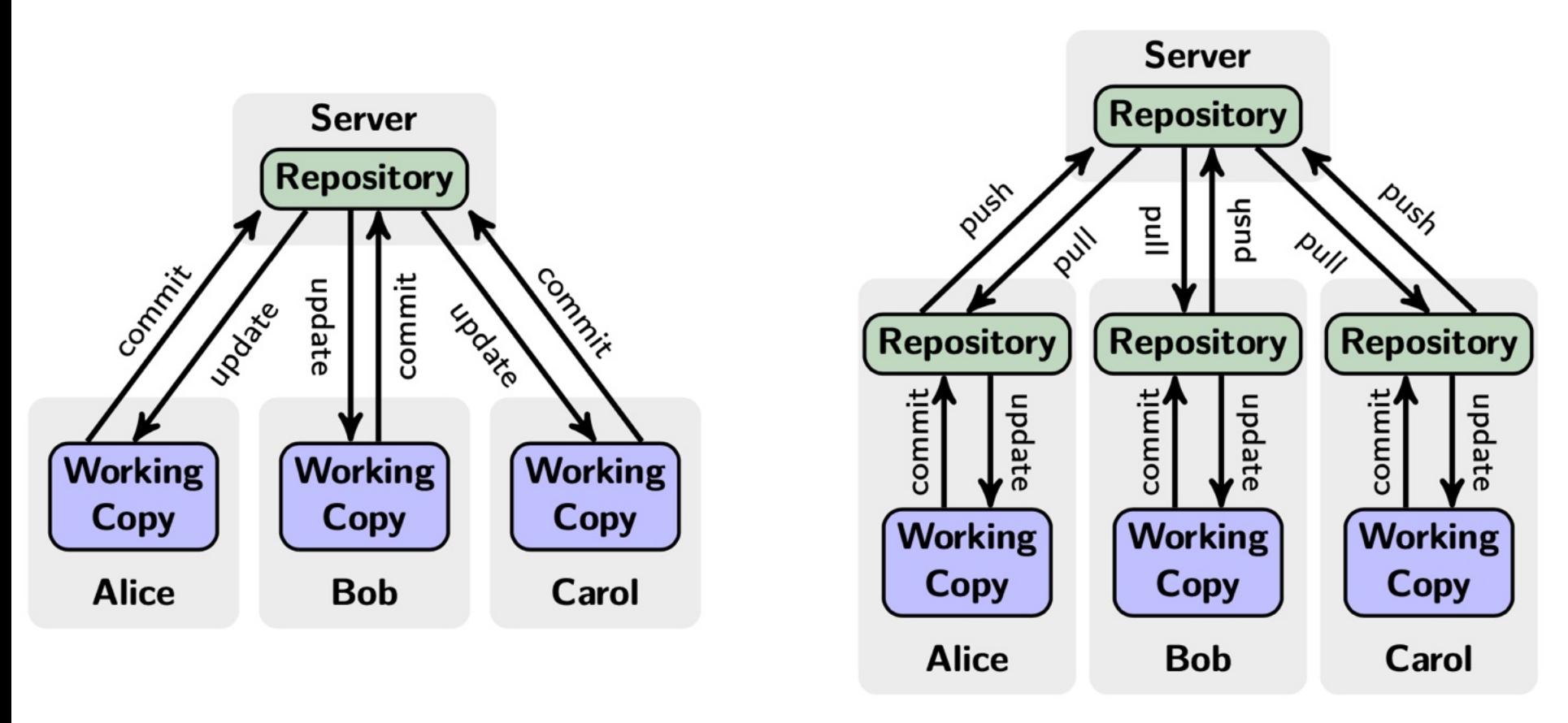

- **Repository**: hold the whole history of the project (as a data-base of code)
- **Working Copy**: a snapshot of the code taken from the repository on which you can work

### Centralized Version Control

- Traditional version control system
	- Server with database
	- Clients have a working version
- Examples
	- CVS
	- Subversion
	- Visual Source Safe
- Challenges
	- Multi-developer conflicts
	- Client/server communication

### Distributed Version Control

- Authoritative server by convention only
- Every working checkout is a repository
- Get version control even when detached
- Backups are trivial
- distributed systems include
	- Git
	- Mercurial
	- BitKeeper
	- Darcs
	- Bazaar

### Tools

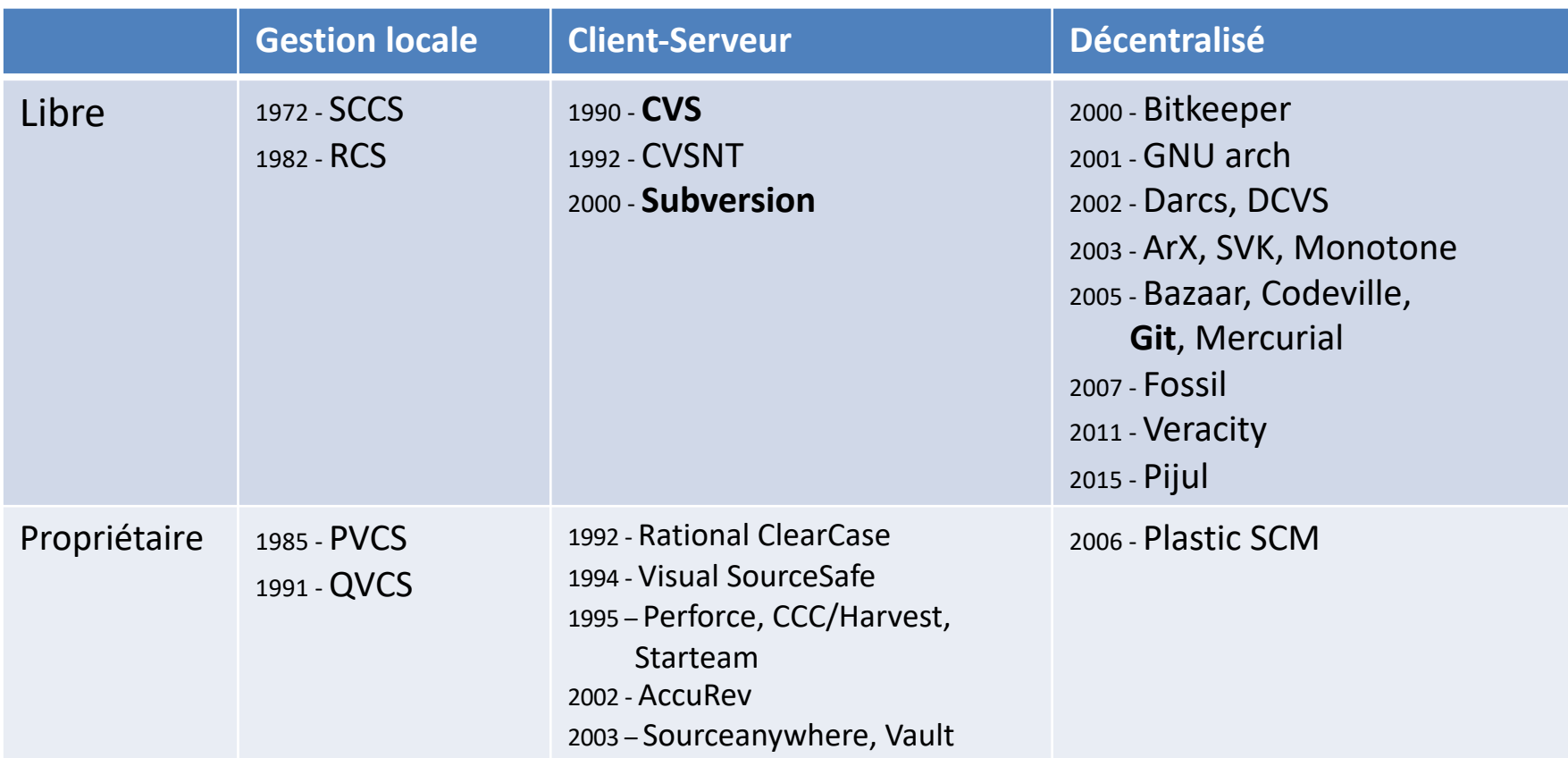

#### Git

**n** version control system

- **n** designed to handle very large projects with speed and efficiency
- **n** mainly for various open source projects, most notably the Linux kernel.
- n https://git-scm.com (http://git.or.cz)

### Git Advantages

- Resilience
	- No one repository has more data than any other
- Speed
	- Very fast operations compared to other VCS (I'm looking at you CVS and Subversion)
- Space
	- Compression can be done across repository not just per file
	- Minimizes local size as well as push/pull data transfers
- Simplicity
	- Object model is very simple
- Large userbase with robust tools

#### Modèle d'utilisation

"On crée une histoire en local et on partage ensuite"

Pull

Récupère les changements d'une base distante dans une base locale et un répertoire de travail local

#### Commit

Valide les changements de la copie de travail pour les ajouter à la base locale

Push

Envoie les changement vers une base distance

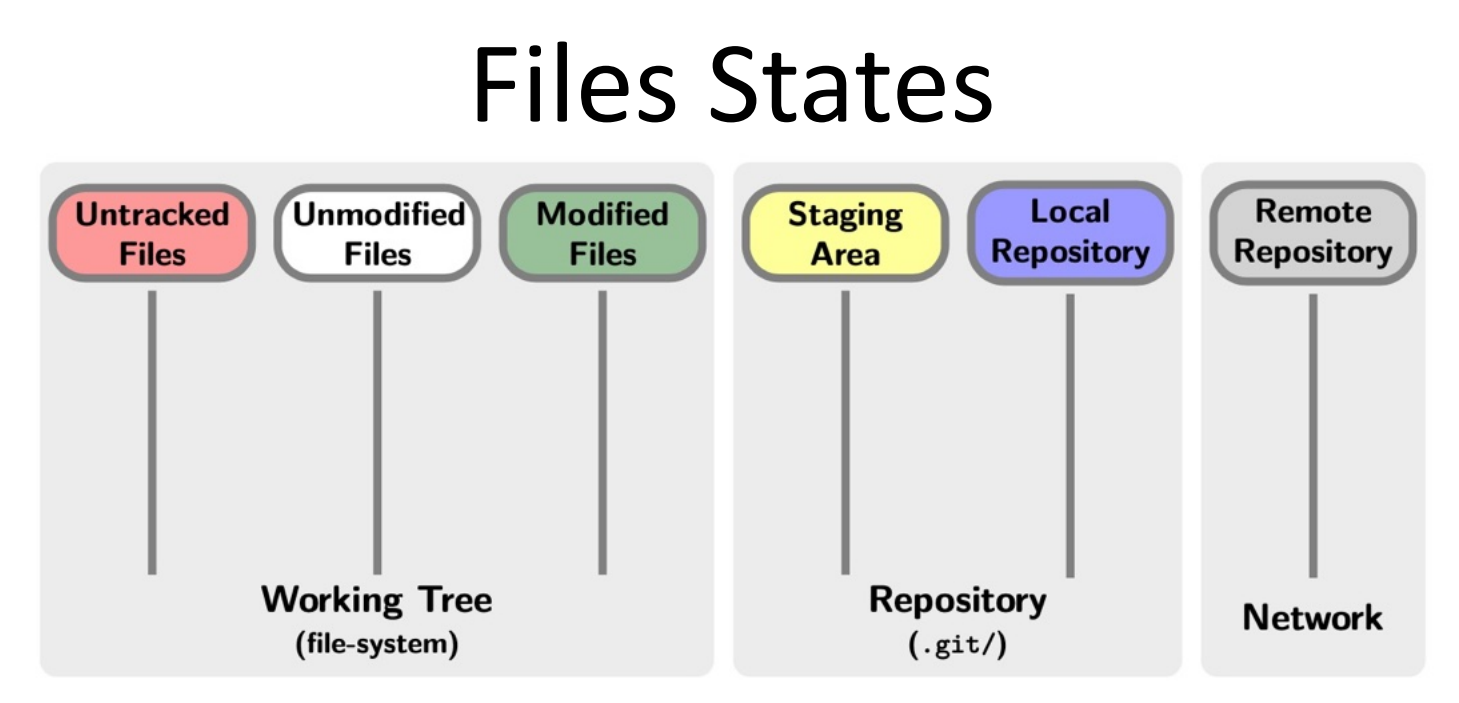

- Working Tree
	- Untracked Files: Files that are not tracked by git in the working copy.
	- Unmodified Files: Tracked files that are not modified.
	- Modified Files: Tracked files that are modified and ready to get staged.
- Repository
	- Staging Area (.git/index): Stores all the temporary modifications before committing to the repository.
	- Local Repository (.git/objects/): Hold the whole history of the project with all the modifications.
- Network
	- Remote Repository: A place used to synchronize your repository with other developpers.

### Git Architecture

- Index
	- Stores information about current working directory and changes made to it
- Object Database
	- Blobs (files)
		- •Stored in .git/objects
		- •Indexed by unique hash
		- •All files are stored as blobs
	- Trees (directories)
	- Commits
		- •One object for every commit
		- •Contains hash of parent, name of author, time of commit, and hash of the current tree
	- Tags

#### Some Commands

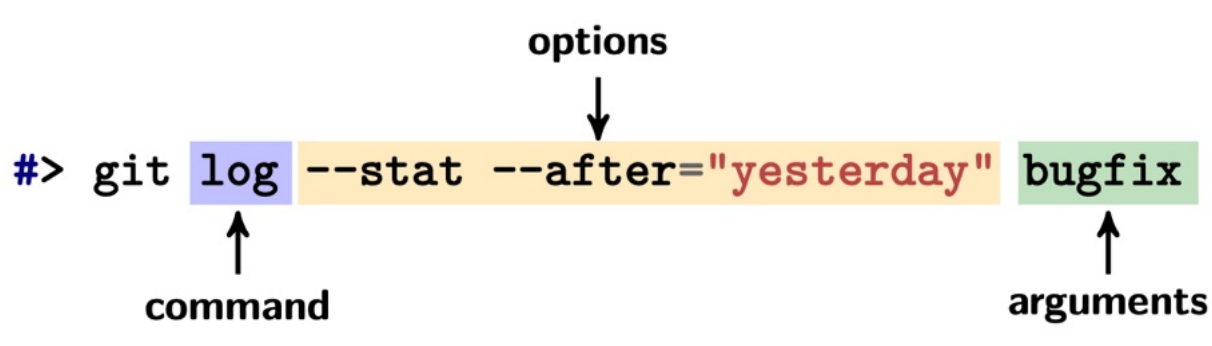

- Getting a Repository
	- git init
	- git clone
- Get changes with
	- git fetch (fetches and merges)
	- git pull

- Commits
	- git add
	- git commit
	- git stash
- Propagate changes with
	- git push

## **.gitignore**: Ignoring Untracked Files

#### • Why Ignore Files?

- You do not want to see these files in 'git status' to have a better understanding of the modifications you did on the code.
- Building the project and editing files produce a lot of intermediate files that are not relevant to be cared upon. These files must be banned from the history because:
	- •It blurs the 'status' command a lot;
	- •Versionning binary files is inefficient;
	- •It breaks Makefile timestamps on files;
	- •It breaks merge algorithm;
	- •It eats disk space for nothing.

#### • How to Ignore Files?

- Ignore files: '~/.config/git/ignore' (global) or 'project/.gitignore' (local)
- Basic Ignore Format:

```
# This is a comment
# Ignore all files ended by '~'
^{\star}~
# Ignore all file named 'core'
core
# Ignore the directory 'images/' and its content 
images/
```
### Configuration

- Set your identity to tag properly commits and get your own tools (e.g. editor).
- Two options: 'global' or 'local'
- Global Configuration ('~/.gitconfig' or '~/.config/git/config') #> git config --global user.name "John Doe" #> git config --global user.email john.doe@esir.fr #> git config --global core.editor emacs
- Local Configuration ('project/.git/config')

#> git config --local user.name "John Doe" #> git config --local user.email john.doe@esir.fr #> git config --local core.editor emacs

• Local > Global

### Git Workflows

- Centralized Workflow Easy setup
- Feature Branch Workflow Focus on features
- Gitflow Workflow Focus on release cycle
- Forking Workflow Support for untrusted contributors

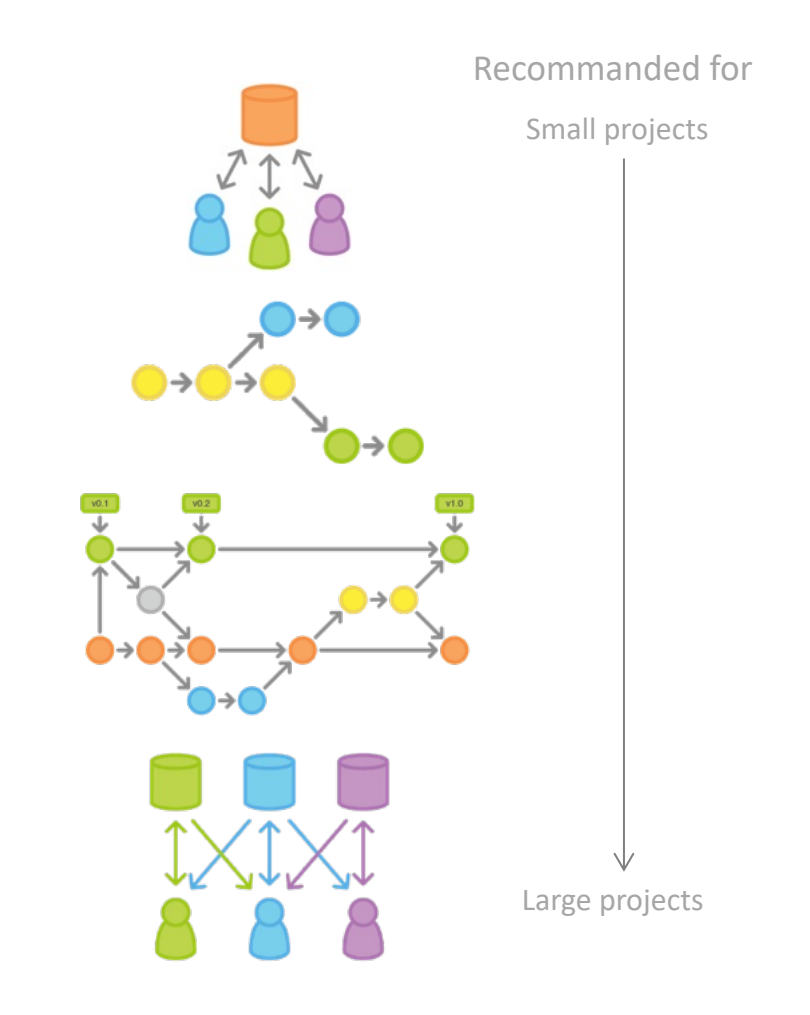

#### <https://www.atlassian.com/git/workflows>

#### GitFlow

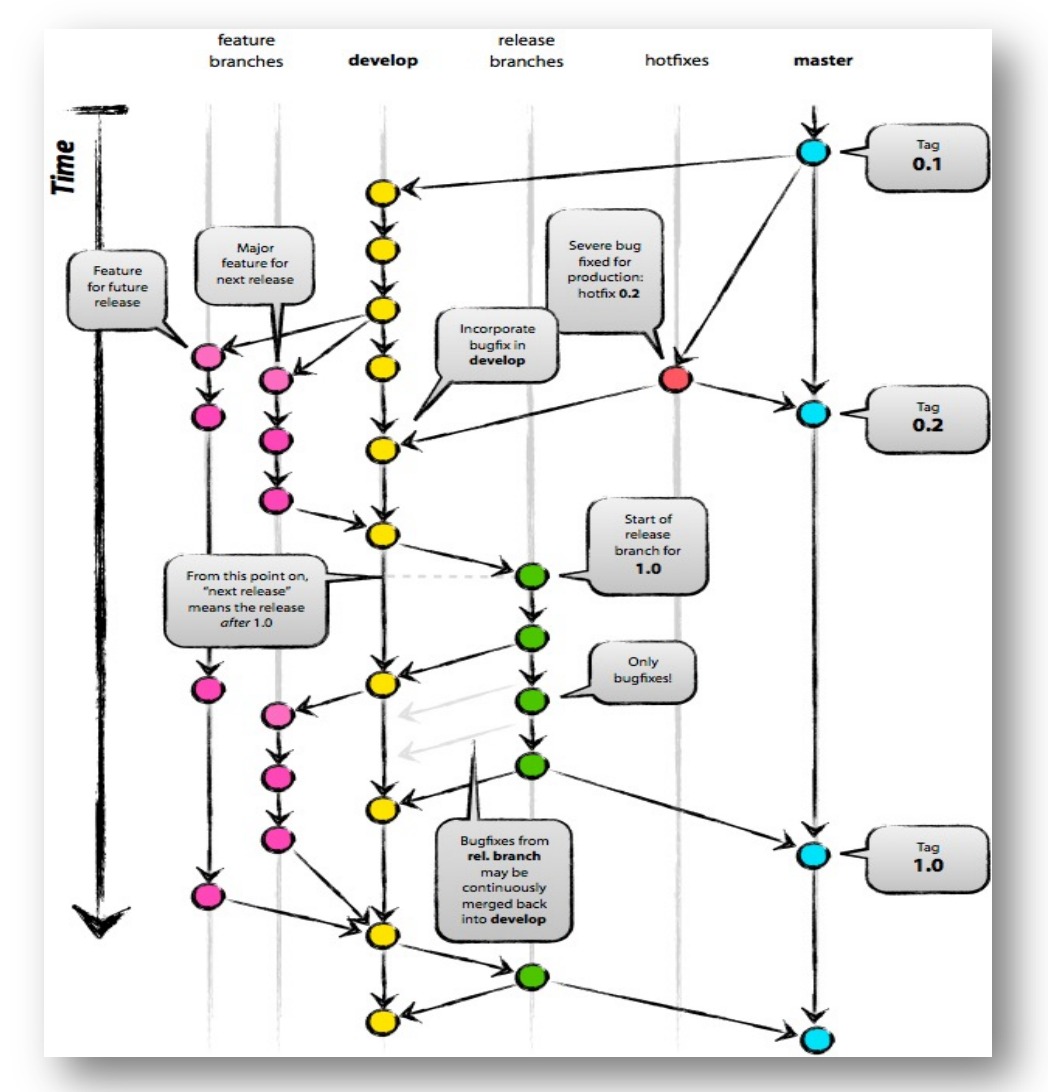

https://nvie.com/posts/a-successful-git-branching-model/

#### Tools to use Git

- Plugins in your IDE
- Standalone tools: SmartGit, TortoiseGit, CyberDuck, Etc.
- Integrated in collaborative platforms, e.g. forges:
	- GitHub ([https://github.com](https://github.com/))
		- Now Microsoft
		- Rich client: [https://desktop.github.com](https://desktop.github.com/)
	- GitLab ([https://gitlab.com](https://gitlab.com/))
		- Open-source platform

## Github/gitlab/bitbucket

- Forges: Web-based collaborative platforms
	- VCS (git)
	- Social network
	- Git workflow
	- Continuous integration tools
	- Etc.
- Github/gitlab fork/Pull Request: make easier external contributions

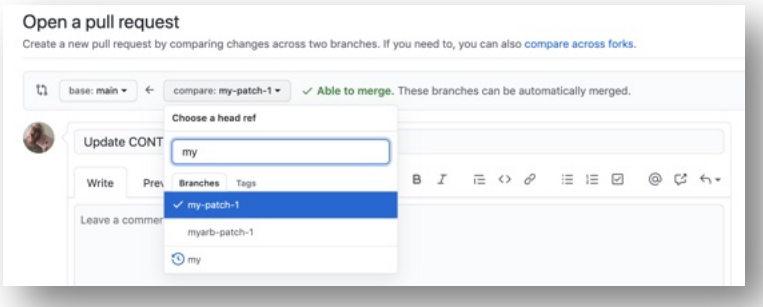

## Fork / Pull Request

Les commandes fork, merge (une pull request) sont possibles avec des commandes git standard mais requière d'associer et gérer plusieurs "remote" sur le dépôt

```
git remote add name url
git push –u destination ref
```
Idem pour le Squash à coup de rebase et cherry pick

Quelques différences entre les plateforme: Ex: bitbucket: Mise en avant dans l'IHM des modèles de type gitflow en encourageant des type de branches: release, hotfix, feature, bugfix

#### Best Practices

- Don't panic!
- Know, practice and read about git!
- On doubt, back-up your repository before trying!
- Avoid conflicts at any price!
- Commit early and commit often!
- One commit for one thing, no more!
- Be meaningful on your commit messages!
- Branch as much as possible!
- Choose one workflow and stick to it!
- Keep up with remote project and others!
# Common traps

• *git diff* without arguments shows the differences with the index -> run *git diff HEAD* to show the differences with the last commit

- *git reset* reverts the index, but keeps the working copy unchanged ! Do *git reset –hard* if you need to revert the working copy too
- GIT is not forgiving, do not ignore its warnings and do not use -- force

unless you have a clear idea of what you are doing

- GIT's history is not immutable
- *git checkout* on an arbitrary commit or a tag (anything that is not a branch) puts your in \detached HEAD" state. You can commit, but your history be lost if you don't create any branch (or tag) to reference them.

Documenting, Testing, Design Patterns, bad smells Refactoring, Debugging, monitoring, logging

- Documenting
	- Understanding (readability, maintainability)
- Refactoring
	- Improving the design (readability, maintainability, extensibility)
- The activity of documenting can somehow be replaced/automated by the activity of refactoring
	- if the code and architecture is comprehensible by itself

## **refactoring.com**

# **Documentation and Refactoring**

```
if ( (plane plane i) i nd c<sup>r</sup>) s -1) a M pl a M s M ac OS\text{hmatrix} (browser.toUpperCase().indexOf("IE") > -1) && // brower is IE
       wasInitialized() && resize > 0 )
     do something
        final boolean isMacOs
                                  = platform.toUpperCase().indexOf("MAC") > -1;
        final boolean is IEBrowser = browser.toUpperCase().indexOf("IE") > -1;
        final boolean wasResized = resize > 0:
        if (isMacOs && isIEBrowser && wasInitialized() && wasResized)
                // do something
```
# **#2 What is the link? Design patterns: there are refactorings**

Two subclasses have the same field.

#### Move the field to the superclass.

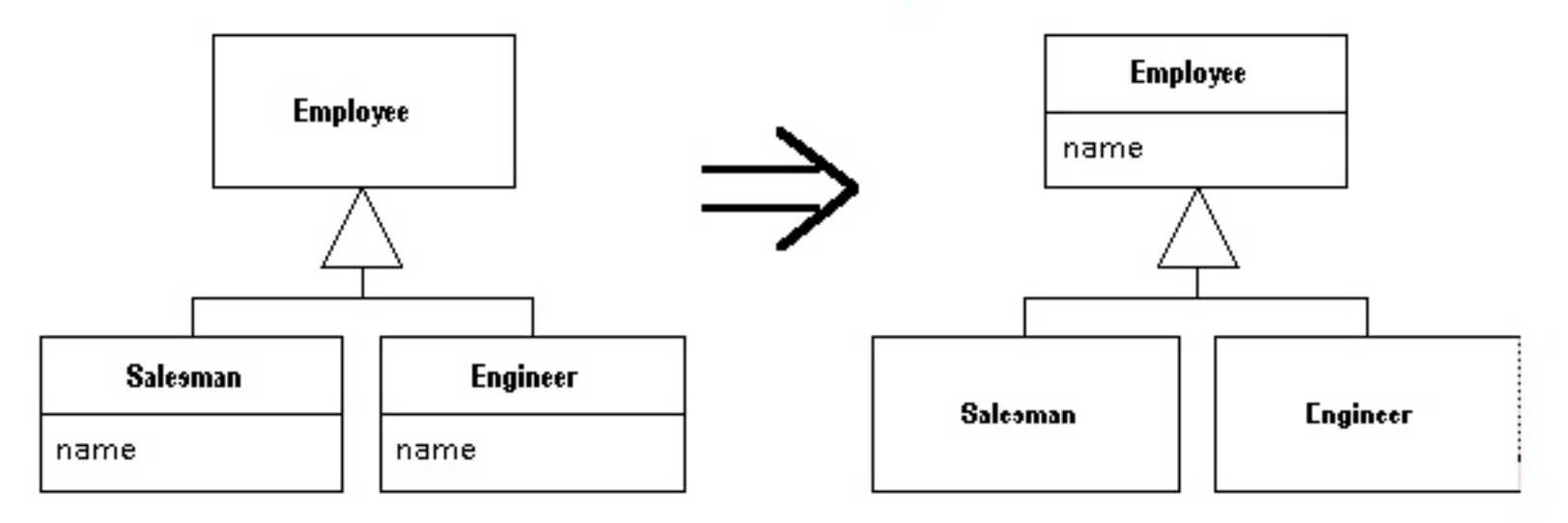

- Testing: "the activity of finding out whether a piece of code produces the intended behavior"
	- Debugging can help
	- Testing is better
	- than debugging

Whenever you are tempted to type something into a print statement or a debugger expression, write it as a test instead.

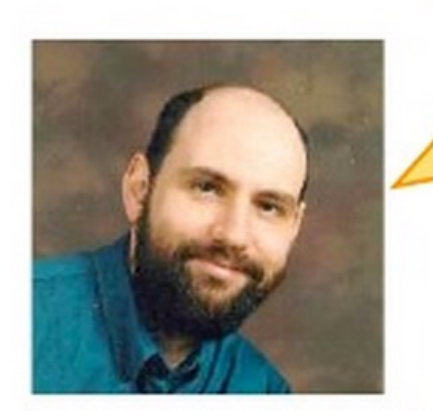

# **JUnit and… Design patterns**

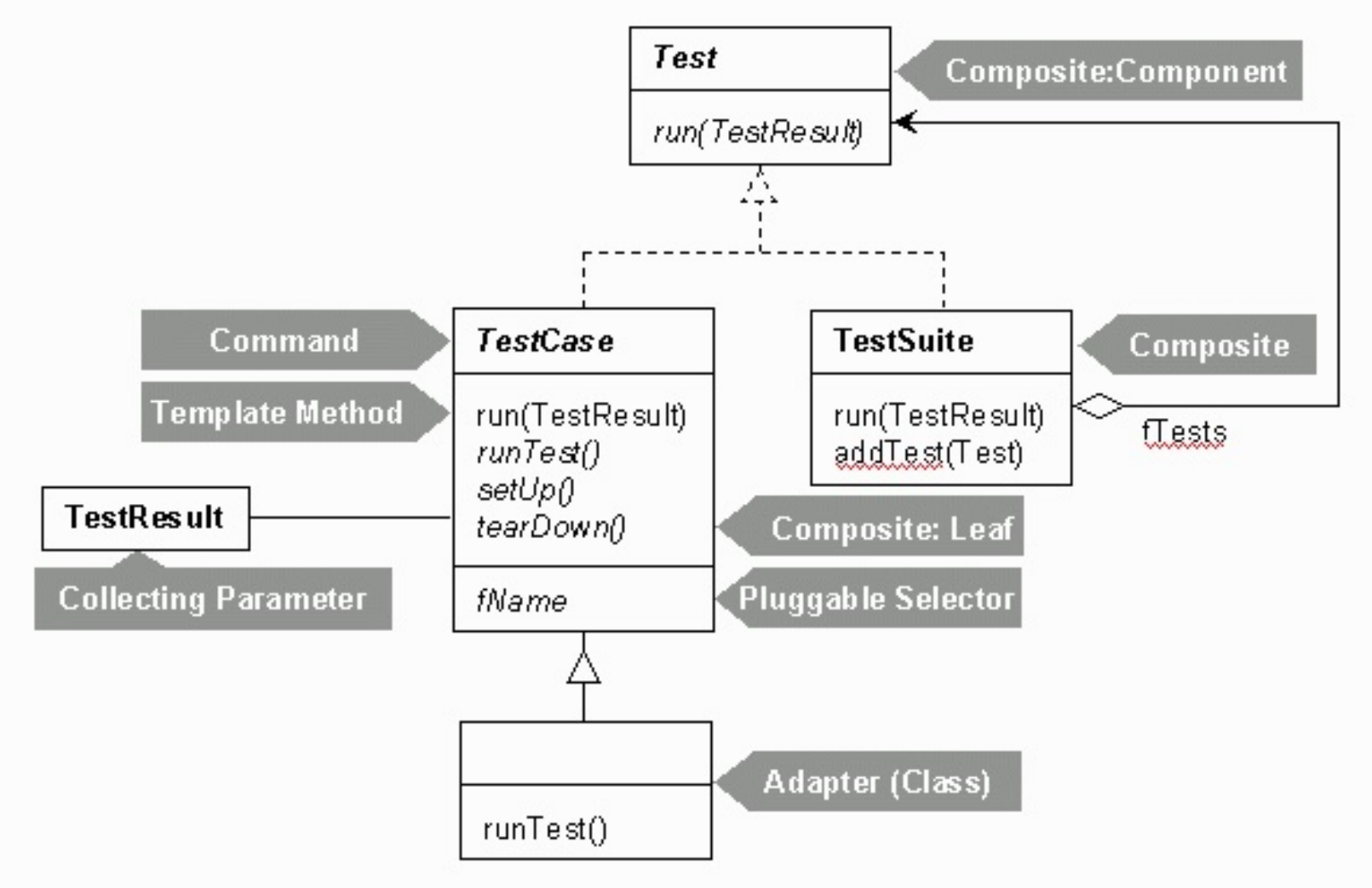

## **Worth reading!**

**http://junit.sourceforge.net/doc/cookstour/cookstour.htm**

- Testability
	- degree to which a system or component **facilitates the establishment**  of test criteria and the performance of tests to determine whether those criteria have been met."
	- Controllability + Observability
- **Controllability** ability to manipulate the software's input as well as to place this software into a particular state
- **Observability** deals with the possibility to observe the outputs and state changes
- How to improve Testability?
	- Refactoring, Design patterns

**Testing/Refactoring/Design Patterns**

- How to improve testability?
- Test-driven Development
	- $-$  Write tests first  $\sim$  Test-driven design

}

**Let say your first piece of code is… a test**

// Tests removing a product from the cart. public void testProductRemove() throws NotFoundException { Product book = new Product("Harry Potter", 23.95); \_bookCart.removeItem(book);

assertTrue(!\_bookCart.contains(book));

```
double expected = 23.95 - book.getPrice();
double current = _bookCart.getBalance();
```
assertEquals(expected, current, 0.0);

```
int expectedCount = 0;
int currentCount = \text{\texttt{\_}bookCart.getItemCount();}assertEquals(expectedCount, currentCount);
```
- Testing
- Documenting

- Unit tests are one of the best source of documentation
	- One of the entry point to understand a framework
	- It documents the properties of methods, how objects collaborate, etc.

# Documenting

**Refactoring** 

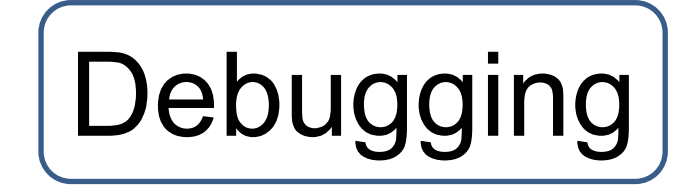

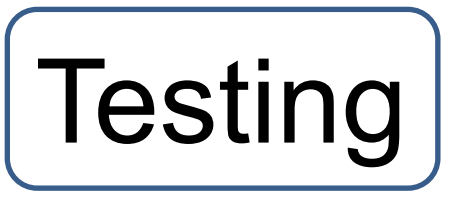

**Readability** Understandibility Maintainability

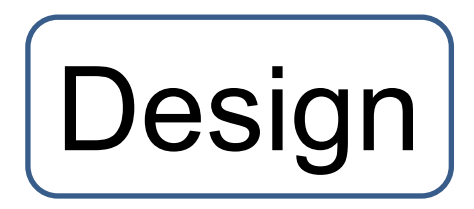

# **Document, refactor… Execute your tests… Debug.. Write test.. And so on!**

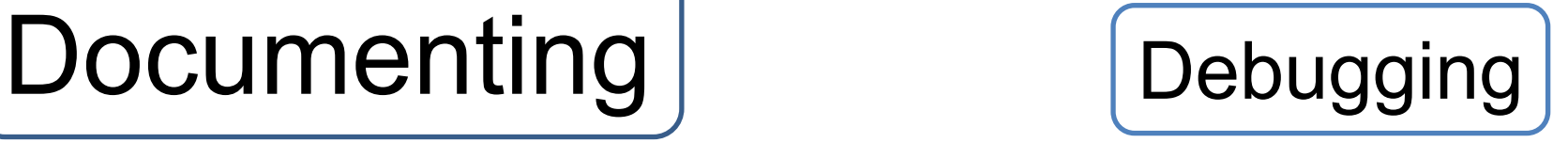

# Refactoring **Testing**

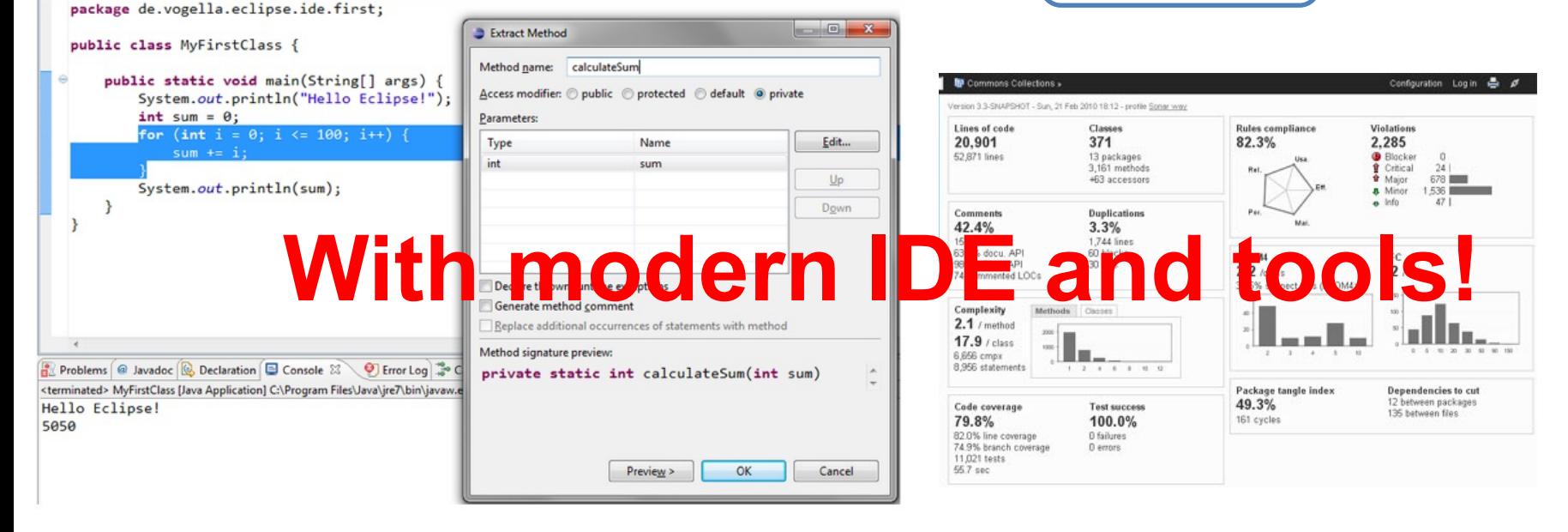

#### **INTEGRATION CONTINUE**

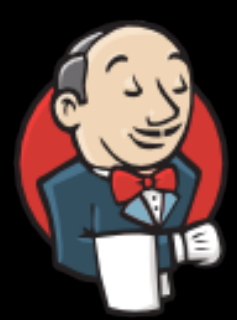

#### **INTRODUCTION**

Ø Qu'est ce que l'intégration continue ?

Ø Pourquoi automatiser ?

Ø Par où commencer ?

 $\triangleright$  Le cycle vertueux de l'intégration continue

#### **Définitions**

*"L'intégration continue est un ensemble de pratiques utilisées en génie logiciel. Elles consistent à vérifier à chaque modification de code source que le résultat des modifications ne produit pas de régression de l'application en cours de développement."* Wikipedia

*"Une pratique considérant différemment l'intégration, habituellement connue comme pénible et peu fréquente, pour en faire une tâche simple faisant partie intégrante de l'activité quotidienne d'un développeur."*

> Documentation CruiseControl.NET

#### **Qu'est ce que l'intégration continue ?**

- $\triangleright$  Technique puissante permettant dans le cadre du développement d'un logiciel en équipes de:
	- **≻Garder en phase les équipes de dév**
	- ØLimiter risques de dérive
	- ØLimiter la complexité
- $\triangleright$  A intervalles réguliers, vous allez construire (build) et tester la dernière version de votre logiciel.
- Ø Parrallèlement, chaque développeur teste et valide (commit) son travail en ajoutant son code dans un lieu de stockage unique.

### **Pourquoi automatiser ?**

- Gagner du temps
	- Vous ne faites pas de taches répétitives
- Gagner en confiance
	- Indépendant de votre efficacité du moment
	- Procédures répétables
- Diminue le besoin de documentation
	- Pour nouveaux entrants projet, utiliser scripts !
	- ... et + en analysant le script.

#### **Par où commencer ?**

 $\geq 1$ ) Outil gestion versions code sources  $\blacktriangleright$  Lieu unique de partage ØRetour arrières, snapshots, branches…

 $\geq$  2) Tests automatisés ØChaque développeur

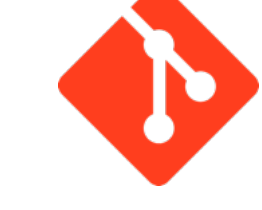

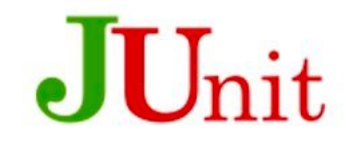

 $\geq$  3) Scripts

ØCoté serveur pour automatiser (Ex : crontab)

 $\geq$  4)Outils de communication ØMail, Tél, Rss…

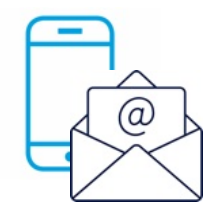

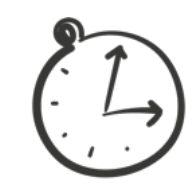

#### Architecture d'un logiciel d'intégration

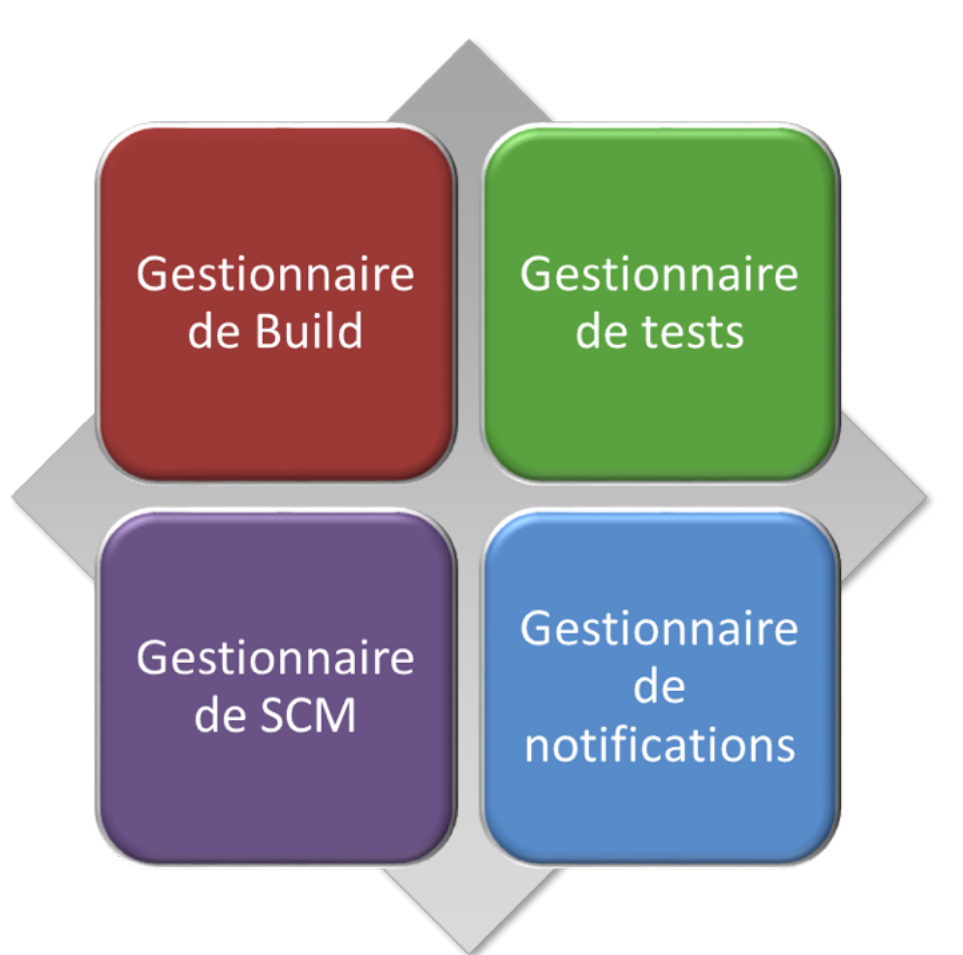

### Un fonctionnement actif

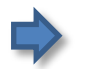

**E**> Les développeurs « committent »

**E**> Le serveur d'intégration surveille le serveur SCM (Cron)

#### **Cas d'utilisation**

#### Le développeur soumet une modification

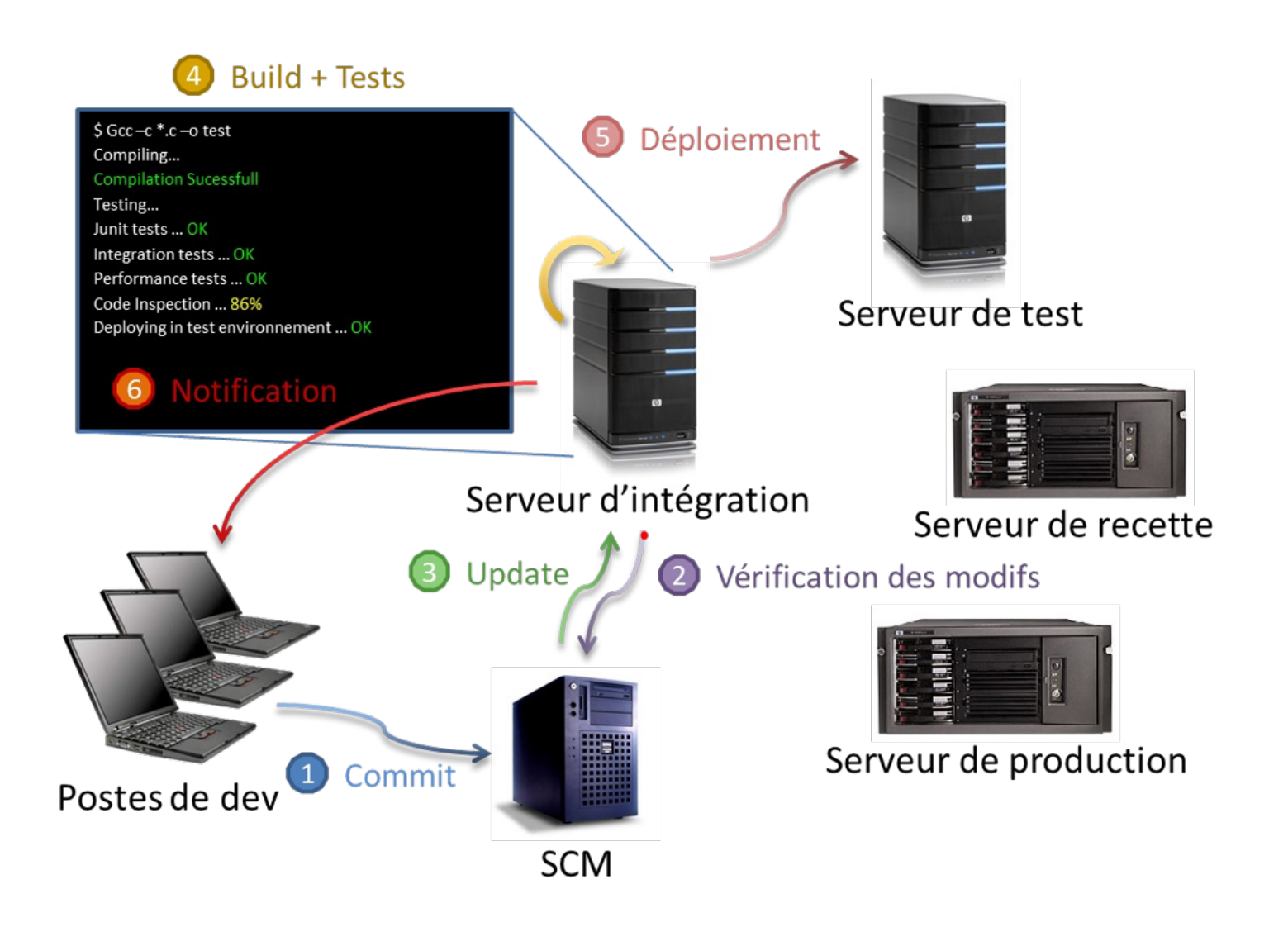

#### Le chef de projet analyse le reporting **Cas d'utilisation**

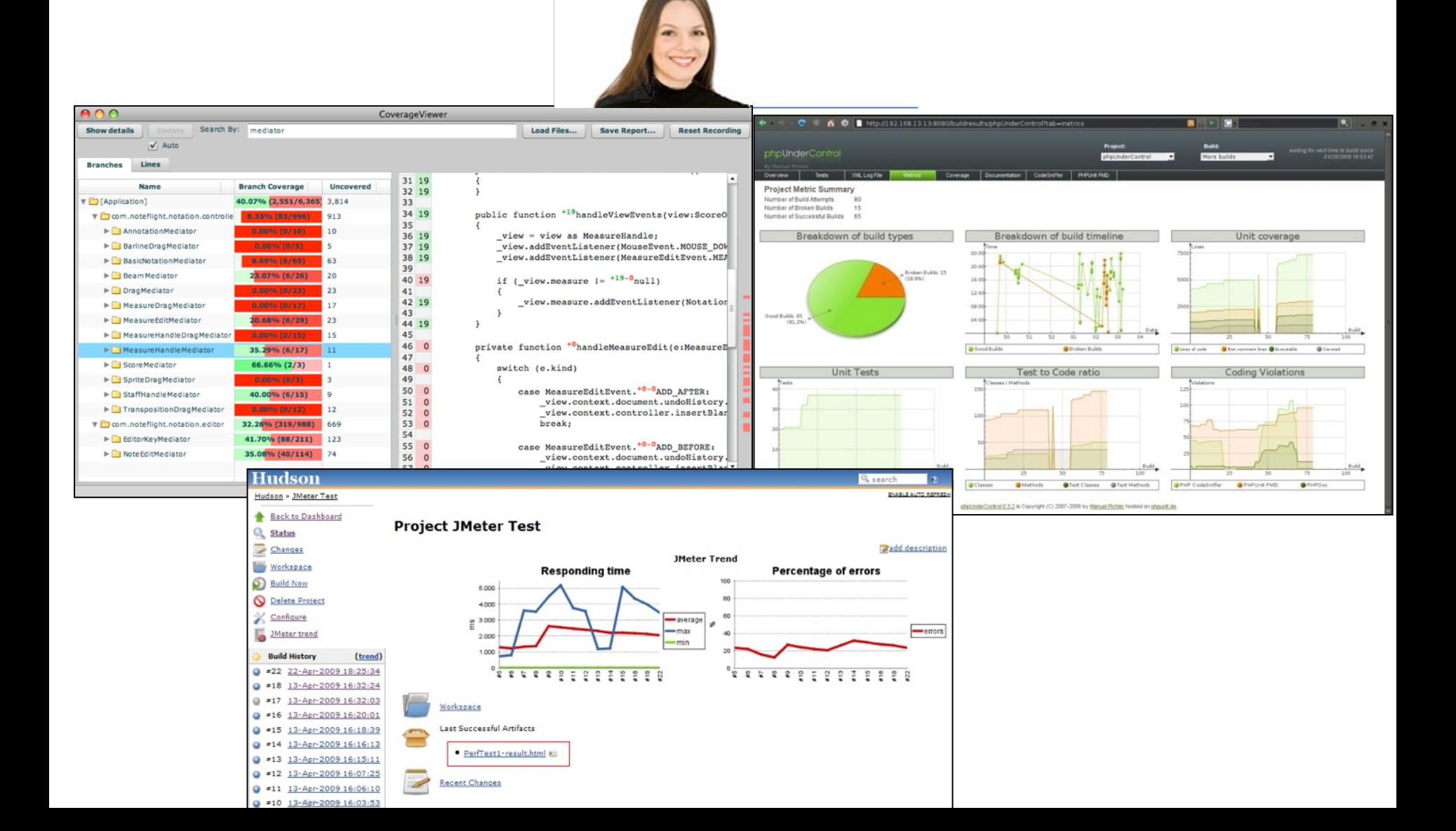

### Les technologies existantes

- $\rightarrow$  Hudson, jenkins
- $\rightarrow$  Github Actions
- $\Rightarrow$  Gitlab CI
- $\Rightarrow$  Travis CI
- ◆ CruiseControl / CruiseControl.NET
- **→ Apache Continuum**
- **→ QuickBuild (open-source: LuntBuild)**
- $\rightarrow$  Et beaucoup d'autres ...

# Improving Your Productivity

- Continuous integration can help you go faster
	- Detect build breaks sooner
	- Report failing tests more clearly
	- Make progress more visible

# Jenkins for Continuous Integration

- Jenkins open source continuous integration server
- Jenkins (http://jenkins-ci.org/) is
	- Easy to install
	- Easy to use
	- Multi-technology
	- Multi-platform
	- Widely used
	- Extensible
	- Free

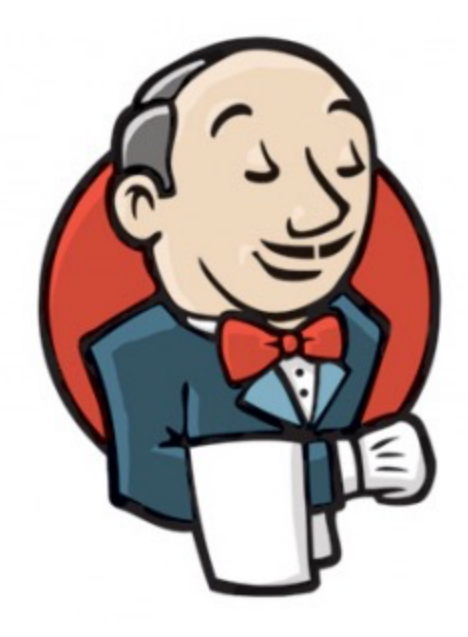

# Jenkins for a Developer

- Easy to install
	- Download one file jenkins.war
	- Run one command java –jar jenkins.war
- Easy to use
	- Create a new job checkout and build a small project
	- Checkin a change watch it build
	- Create a test watch it build and run
	- $\bullet$  Fix a test checkin and watch it pass
- Multi-technology
	- Build C, Java, C#, Python, Perl, SQL, etc.
	- Test with Junit, Nunit, MSTest, etc.

# Jenkins User Interface

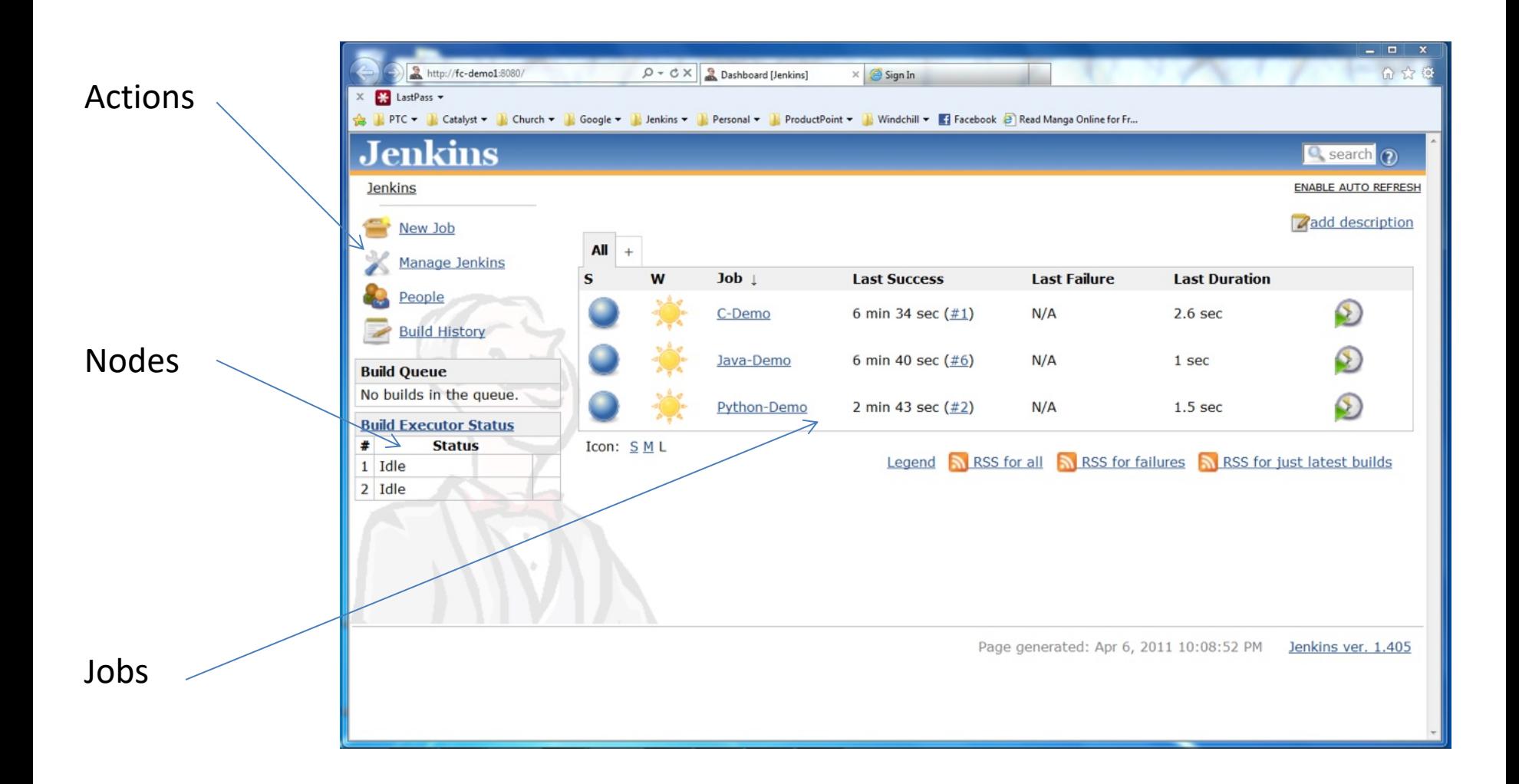

# Jenkins Plugins - SCM

- Version Control Systems
	- Accurev
	- Bazaar
	- BitKeeper
	- ClearCase
	- Darcs
	- Dimensions
	- Git
	- Harvest
	- MKS Integrity
	- PVCS
	- StarTeam
	- Subversion
	- Team Foundation Server
	- Visual SourceSafe

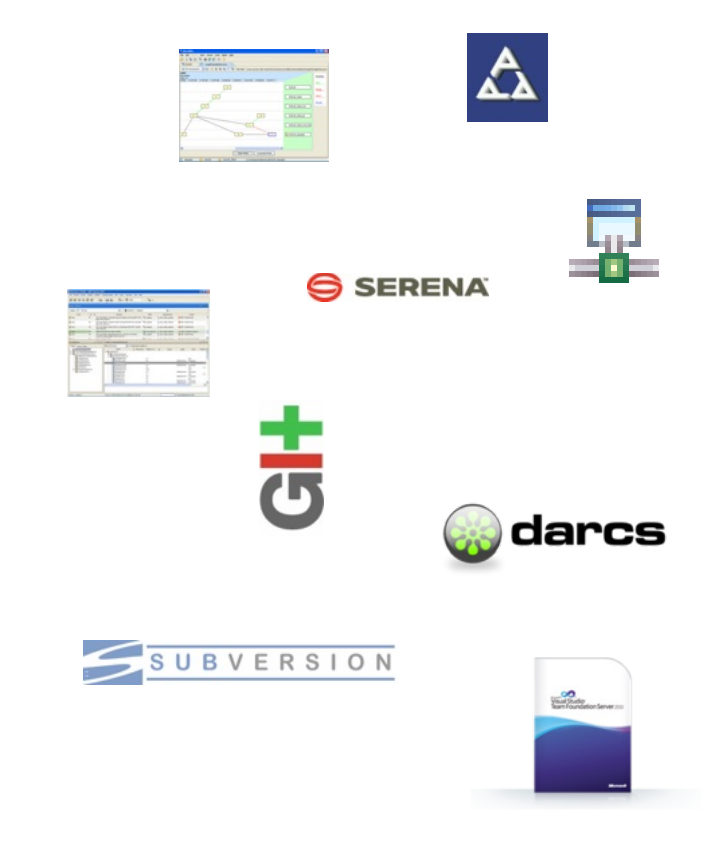

# Jenkins Plugins – Build & Test

- Build Tools
	- Ant
	- Maven
	- MSBuild
	- Cmake
	- Gradle
	- Grails
	- Scons
	- Groovy
- Test Frameworks
	- Junit
	- Nunit
	- MSTest
	- Selenium
	- Fitnesse

# Jenkins Plugins – Analyzers

- Static Analysis
	- Checkstyle
	- CodeScanner
	- DRY
	- Crap4j
	- Findbugs
	- PMD
	- Fortify
	- Sonar
	- FXCop
- Code Coverage
	- Emma
	- Cobertura
	- Clover
	- GCC/GCOV

# Jenkins Plugins – Other Tools

- Notification
	- Twitter
	- Campfire
	- Google Calendar
	- IM
	- IRC
	- Lava Lamp
	- Sounds
	- Speak
- Authorization
	- Active Directory
	- LDAP
- Virtual Machines
	- Amazon EC2
	- VMWare
	- VirtualBox
	- Xen
	- Libvirt

# What about GitLab CI?

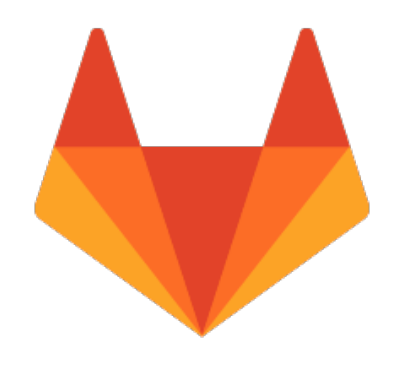

CIACD

# What about GitHub Actions?

# Our journey ;)

- Documentation
- (software) Logging
- Testing and Static Analysis
- **Refactoring**
- Build/configuration/release automation
- Continuous integration
- *Continuous delivery*
- *Continuous deployment*
- *(runtime) monitoring*
- *Continuous improvement*